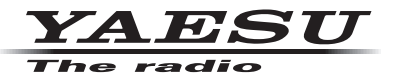

**C4FM/FM 144/430MHz DUAL BAND-DIGITALFUNKGERÄT**

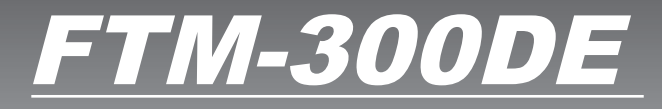

**Anleitung (APRS-Ausgabe)**

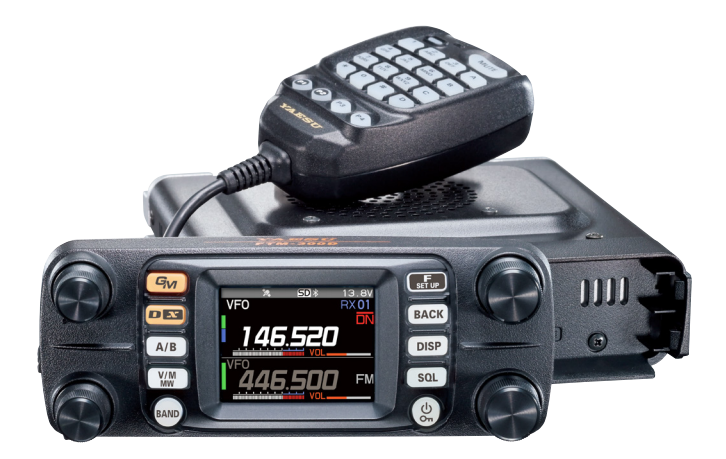

**Bluetooth**®

## **Inhaltsverzeichnis**

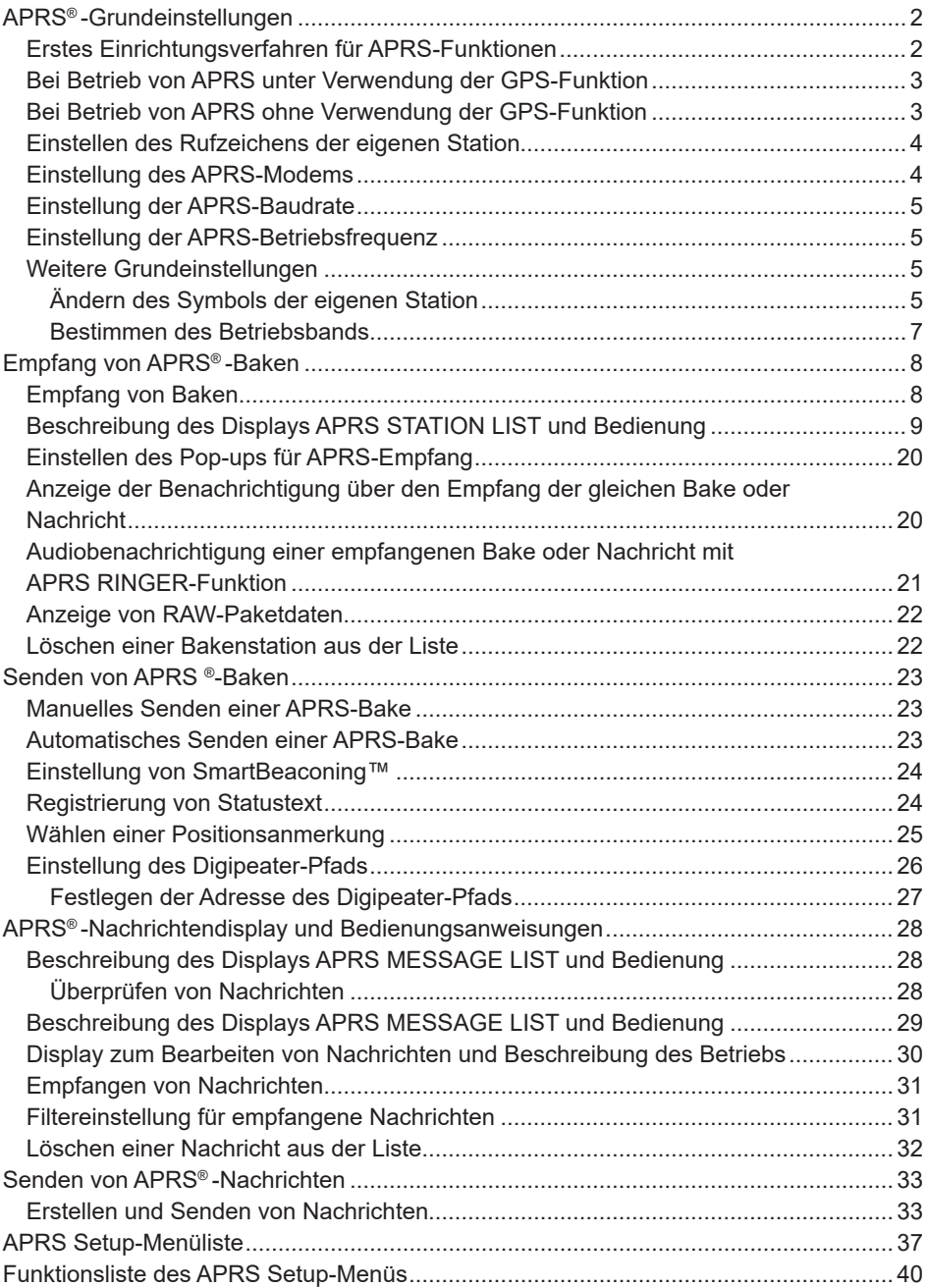

## <span id="page-2-0"></span>**APRS® -Grundeinstellungen**

APRS (Automatic Packet Reporting System) ist ein Kommunikationssystem, um GPS-Positionsdaten und Paketmeldungen auszutauschen. Es wurde von Bob Bruninga (WB4APR) entwickelt und wird von ihm unterstützt. Positionsdaten können manuell im Voraus oder automatisch über den integrierten GPS-Satellitenempfänger eingegeben werden.

Wenn ein APRS-Signal von einer Gegenstation empfangen wird, werden die Richtung, Entfernung, Geschwindigkeit usw. der Gegenstation aus Sicht der eigenen Station auf dem Display des Funkgeräts gezeigt.

## **Erstes Einrichtungsverfahren für APRS-Funktionen**

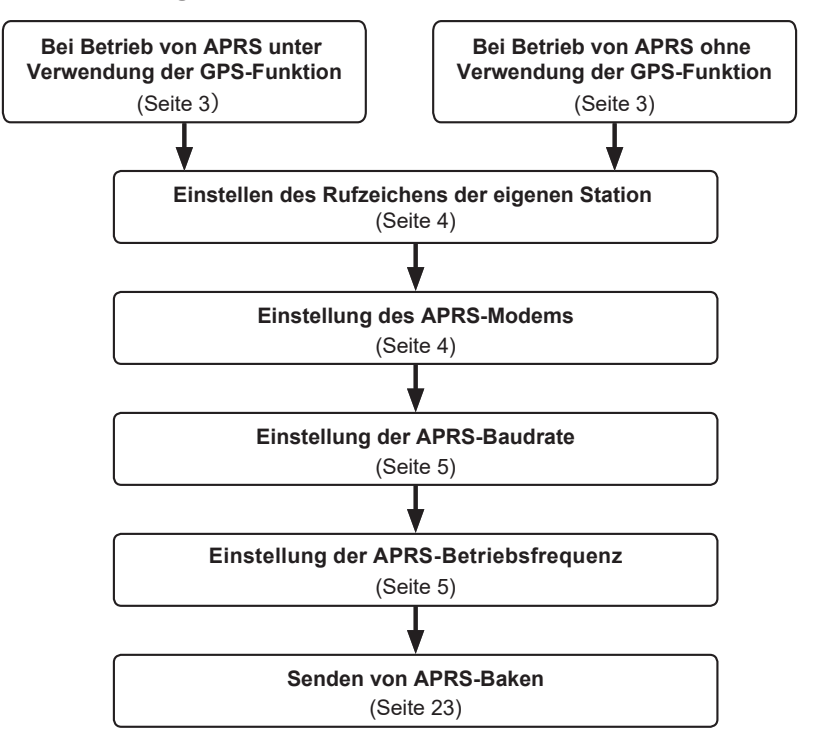

## <span id="page-3-0"></span>**Bei Betrieb von APRS unter Verwendung der GPS-Funktion**

Um die GPS-Satellitendaten für eigene Positionsinformationen zu verwenden, die Taste [**F(SETUP)**] lange drücken → [**APRS**] → [**24 MY POSITION SET** ] auf "**GPS**" einstellen.

Grundeinstellung: GPS

Anschließend weiter mit "**Einstellen des Rufzeichens der eigenen Station**" (Seite 4).

## **Bei Betrieb von APRS ohne Verwendung der GPS-Funktion**

Bei Betrieb von APRS ohne Verwendung der GPS-Funktion wie nachstehend beschrieben vorgehen, um die Uhr- und Positionsinformationen manuell einzustellen.

#### y **Einstellen der Positionsinformationen**

Die Positionsinformationen der eigenen Station manuell eingeben.

- **1** Die Taste [**F(SETUP)**] lange drücken → [**APRS**] → [**24 MY POSITION SET**].
- **2** Den **DIAL**-Regler drücken, um [**MANUAL**] auszuwählen. Ein Display zur Eingabe der Positionsinformationen der eigenen Station wird angezeigt. Grundeinstellung: GPS
- **3** Den **DIAL**-Regler drehen, um "**25 MY POSITION**" auszuwählen, und dann den **DIAL**-Regler drücken.
- **4** Den **DIAL**-Regler drücken.
- **5** Den **DIAL-Regler drehen, um "N (North Latitude)" oder** "**S** (South Latitude)" zu wählen, dann den **DIAL**-Regler drücken.
- **6** Den Breitengrad mit dem **DIAL**-Regler eingeben.
- **7** Nach Eingabe des Breitengrads den **DIAL**-Regler lange drücken.
- **8** Den **DIAL**-Regler drehen, um "**LONGITUDE**" auszuwählen, und dann den **DIAL**-Regler drücken.
- **9** Den **DIAL**-Regler drehen, um "**E** (East Longitude)" oder "**W** (West Longitude)" zu wählen, und den **DIAL**-Regler drücken.
- **10** Den Längengrad mit dem **DIAL**-Regler eingeben.
- **11** Nach Eingabe des Längengrads den **DIAL**-Regler lange drücken.
- **12** Die Taste [**DISP**] drücken oder den **PTT**-Schalter drücken, um zum Betriebsdisplay zurückzukehren.

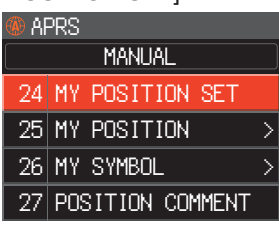

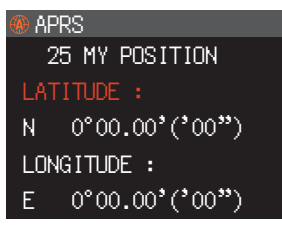

## <span id="page-4-0"></span>**Einstellen des Rufzeichens der eigenen Station**

Das Rufzeichen der eigenen Station registrieren, um Nachrichten zu senden und zu empfangen und in APRS Baken zu senden. Das Rufzeichen im Format "JA1ZRL-9" eingeben. Die "-9" im Rufzeichen gibt die SSID (Secondary Station Identifier) an. Hiervon gibt es 16 Typen, einschließlich einen ohne SSID. Im Allgemeinen werden die in nachfolgender Tabelle aufgeführten SSIDs in APRS verwendet.

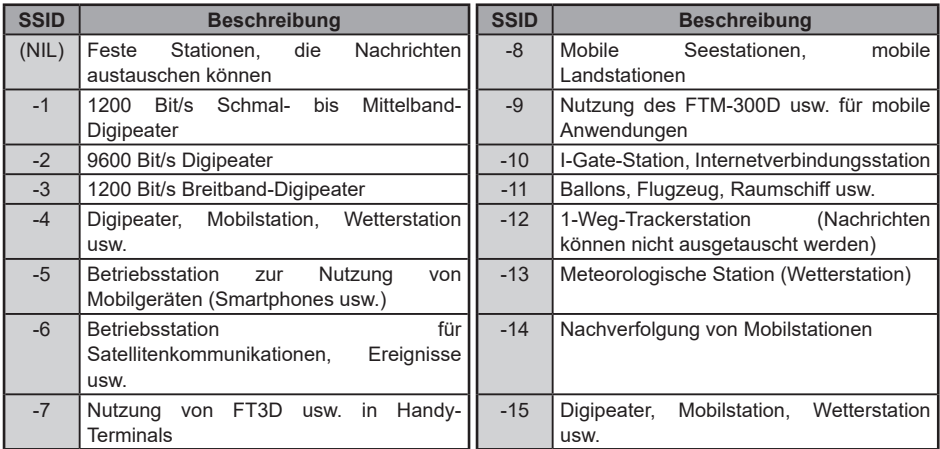

- **1** Die Taste [**F(SETUP)**] lange drücken → [**APRS**] → [**21 CALLSIGN (APRS)**]. Der Texteingabebildschirm wird angezeigt.
- **2** Das Rufzeichen und die SSID auf dem Zeicheneingabedisplay eingeben.

Siehe "Display zur Texteingabe" (Bedienungsanleitung des FTM-300DE).

- **3** Nach Eingabe des Rufzeichens den **DIAL**-Regler lange drücken.
- **4** Die Taste [**DISP**] drücken oder den **PTT**-Schalter drücken, um zum Betriebsdisplay zurückzukehren.

## **Einstellung des APRS-Modems**

Das APRS-Modem einschalten, um die APRS-Funktion zu aktivieren.

- **1** Die Taste [**F(SETUP)**] lange drücken → [**APRS**] → [**4 APRS MODEM**].
- **2** Den **DIAL**-Regler drücken, um auf [**ON**] einzustellen. Das Display zeigt "**A12**" (für 1200 bit/s) oder "**A96**" (für 9600 bit/s).

#### **• APRS-Betrieb stoppen**

**1** Dies in Schritt 2 oben auf [**OFF**] einstellen.

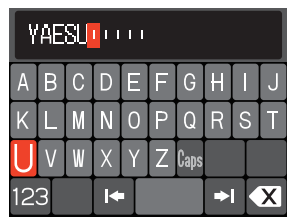

## <span id="page-5-0"></span>**Einstellung der APRS-Baudrate**

Dies legt die APRS-Baudrate fest.

- **1** Die Taste [**F(SETUP)**] lange drücken → [**DATA**] → [**3 DATA SPEED**].
- **2** Den **DIAL**-Regler drehen, um "**APRS**" auszuwählen, und dann den **DIAL**-Regler drücken.
- **3** Den **DIAL**-Regler drehen, um die APRS-Baudrate auszuwählen. 1200 bps: APRS-Betrieb über AFSK 1200-bit/s-Pakete 9600 bps: APRS-Betrieb über GMSK 9600-bit/s-Pakete
- **4** Die Taste [**DISP**] drücken oder den **PTT**-Schalter drücken, um zum Betriebsdisplay zurückzukehren.

## **Einstellung der APRS-Betriebsfrequenz**

Die normale APRS-Betriebsfrequenz ist je nach Region und Land unterschiedlich. In den USA ist die gewöhnliche Betriebsfrequenz 144.39 MHz. Um APRS-Betrieb zu beginnen, daher die Frequenz auf Band B auf 144.39 MHz einstellen.

**1** Den unteren **DIAL**-Regler oder die Taste [**A/B**] drücken, um das Betriebsband auf das B-Band zu schalten.

Das APRS arbeitet im B-Band (Grundeinstellung). Sicherstellen, dass A12 (1200 Bit/s) oder A96 (9600 Bit/s) auf der rechten Seite der Frequenz angezeigt wird.

**2** Einstellen der Betriebsfrequenz.

## **Weitere Grundeinstellungen**

## **Ändern des Symbols der eigenen Station**

Damit wird das Übertragungssymbol der eigenen Station festgelegt. Die Grundeinstellung bei Versand ab Werk ist " A ICON 1 [/>] Car".

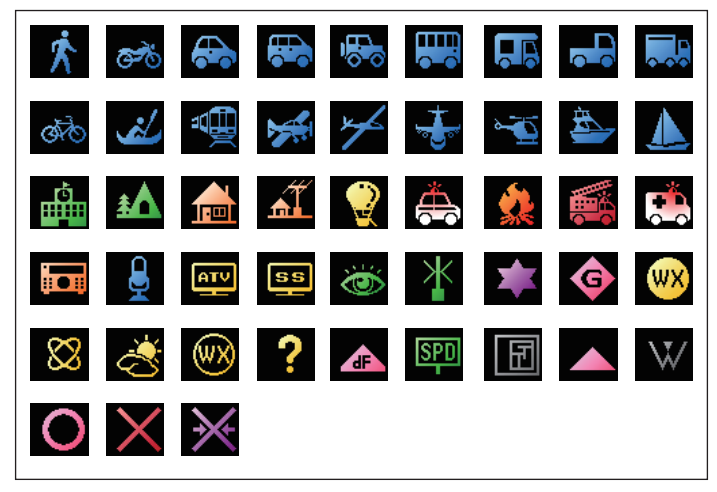

- **1** Die Taste [**F(SETUP)**] lange drücken → [**APRS**] → [**26 MY SYMBOL**].
- **2** Den **DIAL**-Regler drehen, um das Symbol auszuwählen. Die folgenden vier Symboltypen können als eigenes Symbol ausgewählt werden: "ICON 1", "ICON 2", "ICON 3" und "USER".

Wenn "USER" ausgewählt wird, können Symbolzeichen direkt eingegeben werden. \* Zu einer Anleitung zur Eingabe der Zeichen siehe die folgende Seite.

**3** Um das aktuell festgelegte Symbol unverändert zu übernehmen, die Taste [**DISP**] drücken, um zum Betriebsdisplay zurückzukehren.

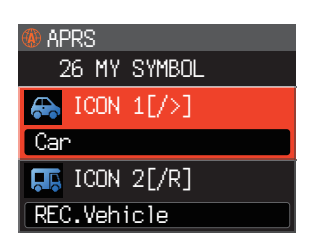

- **4** Den **DIAL**-Regler drücken, um das Symbol ändern. Der Cursor bewegt sich zum Bereich "Code" der nachstehenden Tabelle.
- **5** Den **DIAL**-Regler drehen, um "**Code**" auszuwählen, und dann das zu verwendende Symbol festlegen.

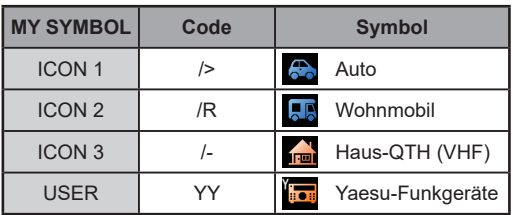

Der Standardwert jedes Symbols ist wie folgt.

**6** Die Taste [**DISP**] drücken oder den **PTT**-Schalter drücken, um zum Betriebsdisplay zurückzukehren.

#### y **Direkte Eingabe eines Symbolzeichens**

Sie können ein Symbolzeichen direkt eingeben, wenn das gewünschte Symbol nicht verfügbar ist.

- **1** Die Taste [**F(SETUP)**] lange drücken → [**APRS**] → [**26 MY SYMBOL**].
- **2** Den **DIAL**-Regler drehen, um "**USER**" auszuwählen, und dann den **DIAL**-Regler drücken.

Der Cursor bewegt sich zum Bereich "Code".

- **3** Den **DIAL**-Regler drehen, um die Symboltabellen-ID (Zeichen links vom Code) auszuwählen und dann den **DIAL**-Regler drücken.
- **4** Den **DIAL**-Regler drehen, um den Symbolcode (Zeichen rechts von "Code") auszuwählen.

**Referenz** Die aktuelle Symboltabelle finden Sie unter "[http://aprs.org/symbols/](http://aprs.org/symbols/symbolsX.txt) [symbolsX.txt"](http://aprs.org/symbols/symbolsX.txt) und "[http://aprs.org/symbols/html](http://aprs.org/symbols.html)".

**5** Die Taste [**DISP**] drücken oder den **PTT**-Schalter drücken, um zum Betriebsdisplay zurückzukehren.

## <span id="page-7-0"></span>**Bestimmen des Betriebsbands**

Beim Versand ab Werk ist APRS auf den Betrieb in Band B eingestellt, zum Senden und Empfangen können das Band A und auch separate Betriebsbänder verwendet werden.

- **1** Die Taste [**F(SETUP)**] lange drücken → [**DATA**] → [**2 DATA BAND SELECT**].
- **2** Den **DIAL**-Regler drehen, um "**APRS**" auszuwählen, und dann den **DIAL**-Regler drücken.
- **3** Den **DIAL**-Regler drehen, um das Band auszuwählen, das für den APRS-Betrieb verwendet werden soll.
	- MAIN BAND: Mit dem Betriebsband zum jeweiligen Zeitpunkt senden und empfangen.
	- SUB BAND: Mit dem Subband zum jeweiligen Zeitpunkt senden und empfangen.
	- A-BAND FIX: Immer über das A-Band senden und empfangen.
	- B-BAND FIX: Immer über das B-Band senden und empfangen.
	- A=TX/B=RX: Über A-Band senden und über B-Band empfangen.

A=RX/B=TX: Über A-Band empfangen und über B-Band senden.

Grundeinstellung: B-BAND FIX

**4** Die Taste [**DISP**] drücken oder den **PTT**-Schalter drücken, um zum Betriebsdisplay zurückzukehren.

## <span id="page-8-0"></span>**Empfang von APRS® -Baken**

## **Empfang von Baken**

#### y **Anzeige von Baken auf dem "APRS Popup"-Display**

Ein Alarm ertönt, wenn eine Bake auf der Frequenz des B-Bands empfangen wird, und das APRS-Popup-Display wird angezeigt.

Der auf dem "APRS POPUP-DISPLAY" und auf dem als Nächstes erläuterten "STATION LIST DETAIL-DISPLAY" angezeigte Inhalt ist grundsätzlich identisch.

- $N$  FT1D 04/07  $\perp$  15114km 10:09  $\Box$  Speed 0km/h Course 0°<br>
F Course 0°<br>
F Alt (En Route) N 36°43.17°<br>E 139°47.35<br>E STATUS TEXT ]
- **Anzeige von Baken auf dem Detaildisplay APRS STATION LIST**
- **1** Die Taste [**F(SETUP)**] **drücken** → [**APRS FUNCTION**] → [**STN LIST**] Das Display APRS STATION LIST wird angezeigt.
- **2** Den **DIAL**-Regler drehen, um die Bake auszuwählen, deren Details überprüft werden sollen.
- **3** Den **DIAL**-Regler drücken, um das Detaildisplay anzuzeigen.

Den **DIAL**-Regler drehen, um auf dem Display zu blättern.

 1 E JA1ZRL- 9 15:36 2 E JA6YPC- 7 12:34 3 W JA1YOE-13 04:56 4 E JQ1YBF- 9 12/27 5 E JQ1YBG-14 11/18 6 E JA1ZRL- 9 11/14 STATION LIST ALL

**4** Die Taste [**BACK**] drücken.

Bringt das Display zurück zum Display APRS STATION LIST.

#### **Tipps**

- Wenn [**APRS**] → [**2 APRS FILTER**] eingeschaltet ist, wird eine empfangene Bake, die der Filtereinstellung entspricht, gespeichert und auf dem Display gezeigt.
- Das Empfangsaudio (Bake oder Stimme usw.) des B-Bands bei Betrieb von APRS kann stummgeschaltet werden, indem [**APRS**] → [**5 APRS MUTE**] im Setup-Menü festgelegt wird.
- Der Empfang einer APRS-Bake wird durch einen Klingelton angezeigt, der im Setup-Menü unter [**APRS**] → [**7 APRS RINGER**] eingestellt wird. Wenn "OFF" ausgewählt wird, ertönt bei Empfang einer Bake kein Audioalarm.

8

## <span id="page-9-0"></span>**Beschreibung des Displays APRS STATION LIST und Bedienung**

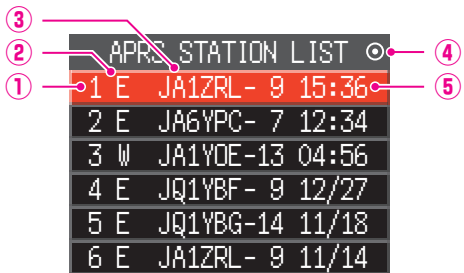

①**Nummer:** Empfangene Baken (bis zu maximal 100) werden angezeigt, beginnend mit der zuletzt empfangenen Bake.

②**Zeichen:** Die Stationslistenzeichen werden angezeigt. Zu Details siehe die folgende Seite.

③**Stationsname:** Das Rufzeichen oder der Objektname/Item-Name der empfangenen Bake wird angezeigt.

④**Symbol für automatisches/manuelles Senden von Baken:**

Nicht (MANUAL) anzeigen, "<sup>(\*</sup> (AUTO) anzeigen ([Seite 23](#page-23-1)), "<sup>O"</sup> (SMART) anzeigen (Seite [23](#page-23-1))

#### ⑤**Uhrzeit oder Datum:**

Uhrzeit (HH:MM) oder Datum (MM/DD) werden angezeigt. Die Uhrzeitanzeige wechselt zur Anzeige des Datums des nächsten Tages.

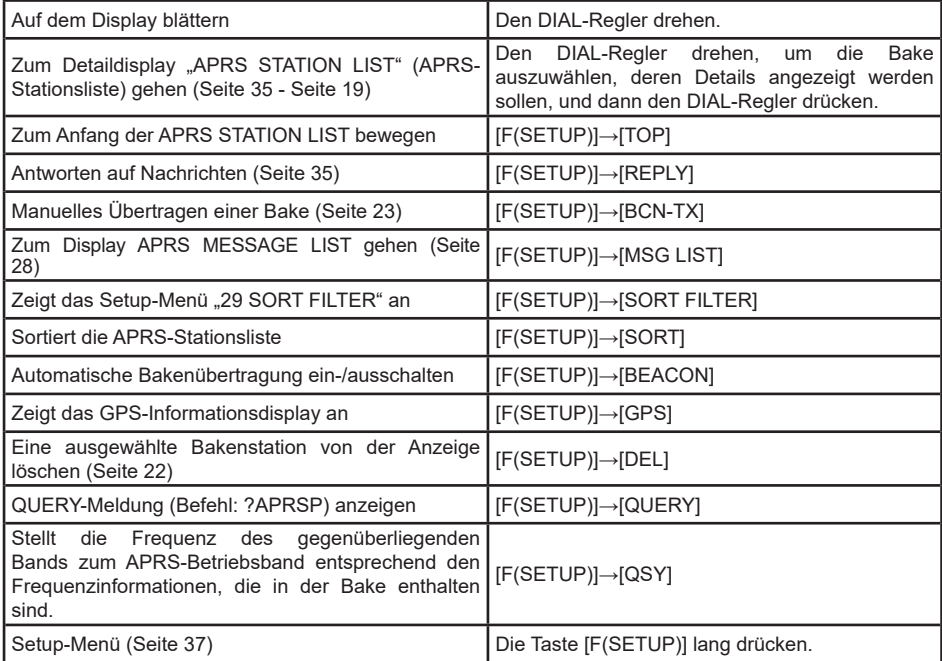

#### y **Beschreibung der Stationslistenzeichen**

Hier werden Beispiele für 15 Arten von Stationslisten zeichen beschrieben. Siehe die Beschreibungsseite aufgeführt in der Tabelle für das Detaildisplay.

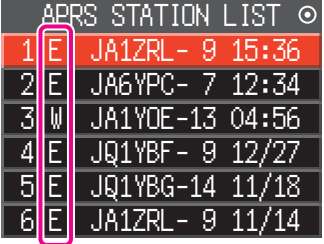

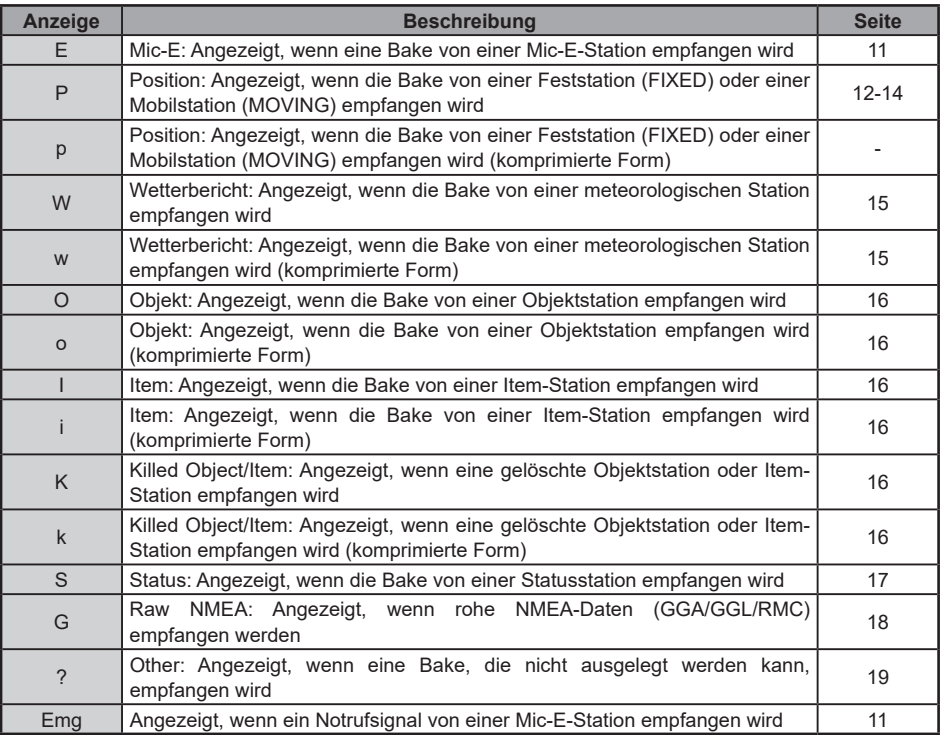

#### **Tipps**

• Wenn das Funkgerät eingeschaltet wird, wenn das Detaildisplay angezeigt wird, bevor die GPS-Satelliten erfasst werden, werden der Positionspfeil und die Entfernung nicht angezeigt.

• Wenn GPS-Satelliteninformationen durch Hindernisse wie Gebäude, Tunnel usw. nicht mehr verfügbar sind, werden die zuletzt erfassten Koordinaten (Positionspfeil, Länge/Breite, Entfernung) angezeigt. Die genauen Positionsinformationen werden erneut angezeigt, wenn Sie sich an eine Position bewegen, die gefunden werden kann.

<span id="page-11-0"></span>y **Erläuterung der Detaildisplayanzeige in einer E (Mic-E) APRS STATION LIST und Beschreibung der Funktionen**

Den **DIAL**-Regler auf dem Display der APRS STATION LIST drehen, um die Station "**E**" auszuwählen, und den **DIAL**-Regler drücken, um das Detaildisplay für E (Mic-E) anzuzeigen.

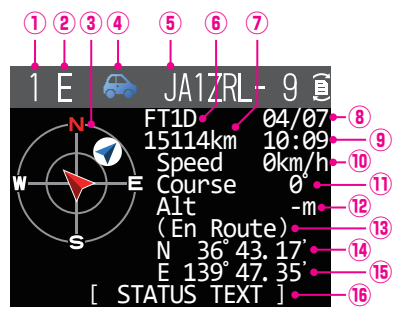

- **Nummer:** Die Anzahl empfangener Baken (bis zu maximal 100).
- **Zeichen:** Die Stationslistenzeichen werden angezeigt.
- **3 Compass:** Die Richtung der Gegenstation aus Sicht der eigenen Station wird angezeigt.<br>4 **Svmbol:** Das Symbol der Funkgerätstation wird angezeigt.
- **4 Symbol:** Das Symbol der Funkgerätstation wird angezeigt.<br> **6 Rufzeichen:** Das empfangene Stationsrufzeichen wird angeze
- 
- **E Rufzeichen:** Das empfangene Stationsrufzeichen wird angezeigt.<br> **C Typencode:** Der von der Gegenstation verwendete Typencode wird **Typencode:** Der von der Gegenstation verwendete Typencode wird angezeigt (Mic-E, McE-Trk, McE-Msg und Modellname des Funkgeräts usw.)
- **Entfernung:** Die Entfernung zur empfangenen Station wird angezeigt.
- **Datum:** Das Datum, an dem die Bake empfangen wurde (MM/DD), wird angezeigt.<br>**(9) Uhrzeif:** Die Uhrzeif zu der die Bake empfangen wurde (HH·MM) wird angezeigt.
- **Uhrzeit:** Die Uhrzeit, zu der die Bake empfangen wurde (HH:MM) wird angezeigt.
- **Geschwindigkeit:**
- Die Bewegungsgeschwindigkeit der Gegenstation wird angezeigt.<br>Die Bewegungsrichtung der Gegenstation wird angezeigt.
- **Richtung:** Die Bewegungsrichtung der Gegenstation wird angezeigt.
- **Altitude:** Die Höhe der Gegenstation wird angezeigt.
- **Positionskommentar:**
	- Die Positionskommentare der Gegenstation werden angezeigt.
		- Wenn eine Notrufnachricht empfangen wird, wird die Nachricht (Emergency!) angezeigt und ein Ton wird 12 Mal wiederholt.
- **Breite:** Das N (nördliche Breite) oder S (südliche Breite) der aktuellen Position werden angezeigt (DDMM.MM oder DDMMSS).
- **Länge:** Das E (östliche Länge) oder W (westliche Länge) der aktuellen Position werden angezeigt (DDMM.MM oder DDMMSS).
- **STATUS TEXT:** Die Kommentarinformationen werden angezeigt.

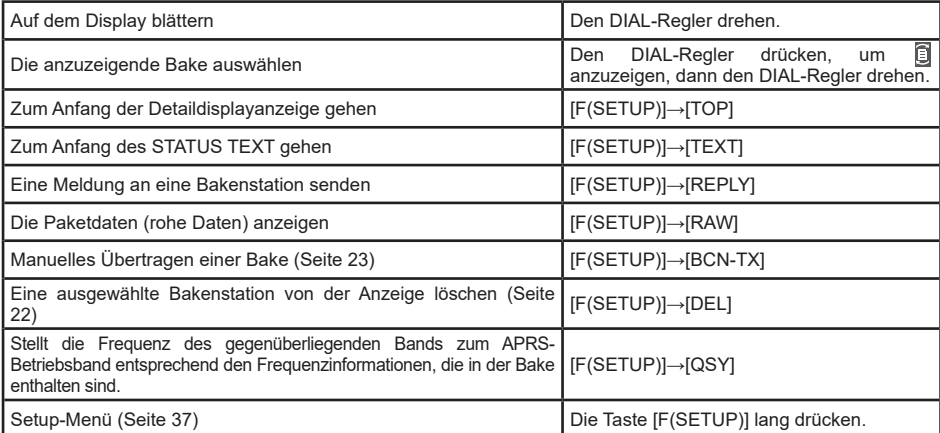

<span id="page-12-0"></span>y **Erläuterung der Detaildisplayanzeige in einer P (Position: Feststation) APRS STATION LIST und Beschreibung des Betriebs**

Den **DIAL**-Regler auf dem Display der APRS STATION LIST drehen, um die Station "**P**" auszuwählen, und den **DIAL**-Regler drücken, um das Detaildisplay für P (Position) anzuzeigen.

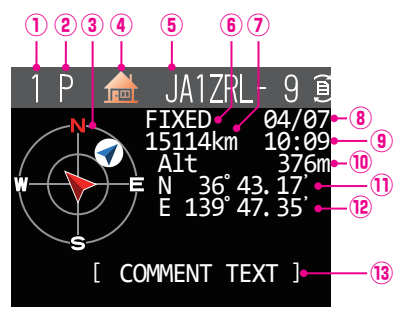

- **Nummer:** Die Anzahl empfangener Baken (bis zu maximal 100).
- **Zeichen:** Die Stationslistenzeichen werden angezeigt.
- **Compass:** Die Richtung der Gegenstation aus Sicht der eigenen Station wird angezeigt.<br>**4 Symbol:** Das Symbol der Funkgerätstation wird angezeigt.
- **Symbol:** Das Symbol der Funkgerätstation wird angezeigt.
- **Rufzeichen:** Das empfangene Stationsrufzeichen wird angezeigt.

**Gegenstationsinformationen:**

- Die Informationen der Feststation (FIXED) werden angezeigt.
- **Entfernung:** Die Entfernung zur empfangenen Station wird angezeigt.
- **Datum:** Das Datum, an dem die Bake empfangen wurde (MM/DD), wird angezeigt.<br>**(9) Uhrzeit:** Die Uhrzeit zu der die Bake empfangen wurde (HH·MM) wird angezeigt.
- **<b>9 Uhrzeit:** Die Uhrzeit, zu der die Bake empfangen wurde (HH:MM) wird angezeigt.<br><sup>1</sup> O Altitude: Die Höhe der Gegenstation wird angezeigt
- **10 Altitude:** Die Höhe der Gegenstation wird angezeigt.<br>10 **Breite:** Das N (nördliche Breite) oder S (südliche
- **Breite:** Das N (nördliche Breite) oder S (südliche Breite) der aktuellen Position werden angezeigt (DDMM.MM oder DDMMSS).
- **Länge:** Das E (östliche Länge) oder W (westliche Länge) der aktuellen Position werden angezeigt (DDMM.MM oder DDMMSS).
- **COMMENT TEXT:** Die Informationen zum Kommentar werden angezeigt.

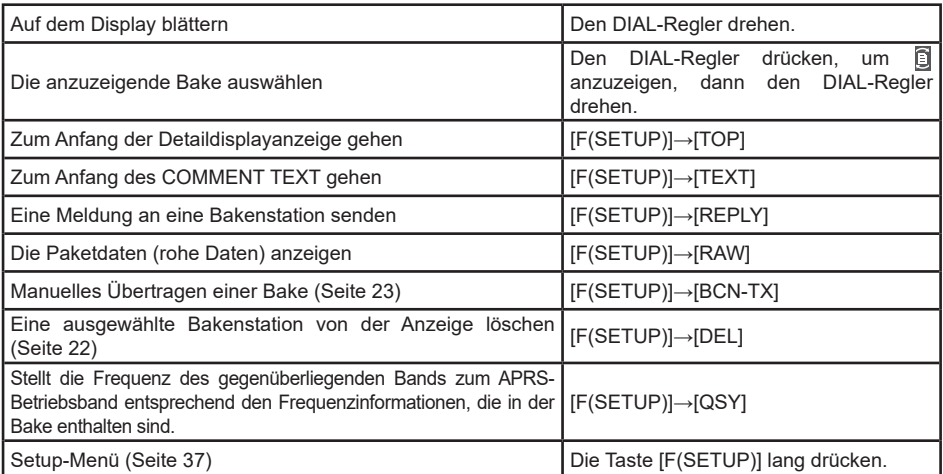

y **Erläuterung der Detaildisplayanzeige in einer P (Position: Feststation) APRS STATION LIST und Beschreibung des Betriebs**

Den **DIAL**-Regler auf dem Display der APRS STATION LIST drehen, um die Station **"P"** auszuwählen, und den **DIAL**-Regler drücken, um das Detaildisplay für P (Position) anzuzeigen. Detaillierte Informationen, die als PHGR-Code bezeichnet werden, können in den Positionsinformationen eingeschlossen sein.

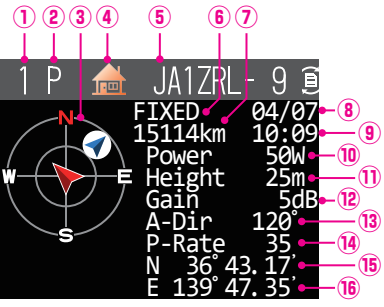

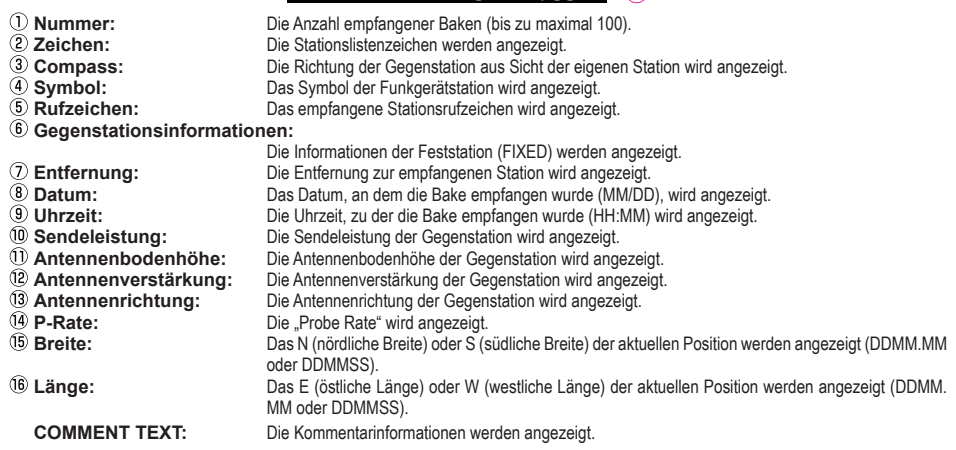

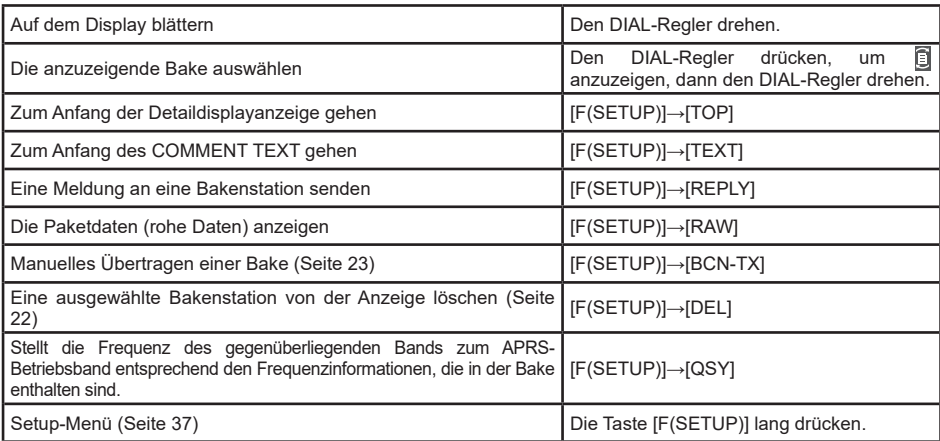

<span id="page-14-0"></span>y **Erläuterung der Detaildisplayanzeige in einer P (Position: Mobilstation) APRS STATION LIST und Beschreibung der Funktionen**

Den **DIAL**-Regler auf dem Display der APRS STATION LIST drehen, um die Station **"P"** auszuwählen, und den **DIAL**-Regler drücken, um das Detaildisplay für P (Position) anzuzeigen. Bewegungsorientierte Informationen (Geschwindigkeit, Kurs), falls vorhanden, werden wie folgt angezeigt.

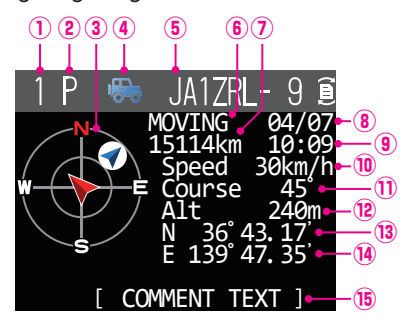

- **Nummer:** Die Anzahl empfangener Baken (bis zu maximal 100).
- **Zeichen:** Die Stationslistenzeichen werden angezeigt.
- **3 Compass:** Die Richtung der Gegenstation aus Sicht der eigenen Station wird angezeigt.<br>**4 Symbol:** Das Symbol der Funkgerätstation wird angezeigt.
- **Symbol:** Das Symbol der Funkgerätstation wird angezeigt.
- **Rufzeichen:** Das empfangene Stationsrufzeichen wird angezeigt.
- **Gegenstationsinformationen:**
	- Die Informationen der Mobilstation (MOVING) werden angezeigt.
- **Entfernung:** Die Entfernung zur empfangenen Station wird angezeigt.
- **Datum:** Das Datum, an dem die Bake empfangen wurde (MM/DD), wird angezeigt.
- **Uhrzeit:** Die Uhrzeit, zu der die Bake empfangen wurde (HH:MM) wird angezeigt.
- **Geschwindigkeit:** Die Bewegungsgeschwindigkeit der Gegenstation wird angezeigt.
- **1 Richtung:** Die Bewegungsrichtung der Gegenstation wird angezeigt.<br><sup>1</sup> (2) Altitude: Die Höhe der Gegenstation wird angezeigt.
- **12 Altitude:** Die Höhe der Gegenstation wird angezeigt.<br> **13 Breite:** Das N (nördliche Breite) oder S (südliche I
- **Breite:** Das N (nördliche Breite) oder S (südliche Breite) der aktuellen Position werden angezeigt (DDMM.MM oder DDMMSS).
- **Länge:** Das E (östliche Länge) oder W (westliche Länge) der aktuellen Position werden angezeigt (DDMM.MM oder DDMMSS).
- **COMMENT TEXT:** Die Kommentarinformationen werden angezeigt.

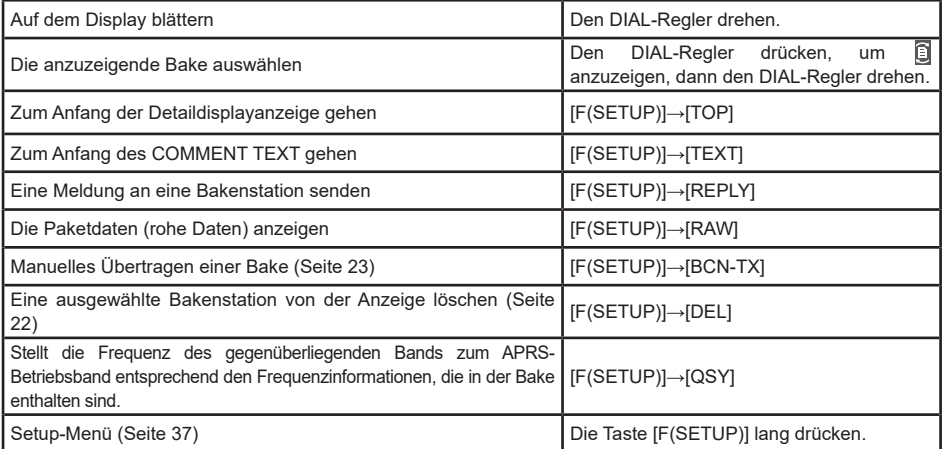

#### <span id="page-15-0"></span>y **Erläuterung der Detaildisplayanzeige in einer W (Wetterbericht: meteorologische Station) APRS STATION LIST und Beschreibung der Funktionen**

**Den DIAL-Regler auf dem Display der APRS STATION LIST drehen, um die Station "W"** (Wetterbericht) auszuwählen, und den **DIAL**-Regler drücken, um das Detaildisplay für W oder w (Wetterbericht) anzuzeigen.

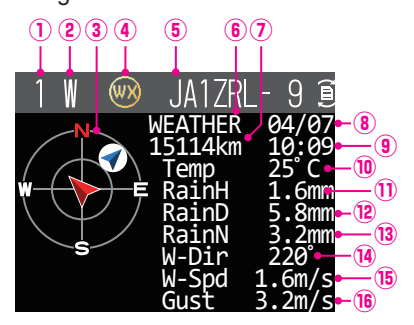

- 
- 
- 
- 
- 
- 
- 
- 
- 
- 
- 
- 
- 
- 
- 
- **Maximale Windgeschwindigkeit:** Es werden Informationen zur maximalen Windgeschwindigkeit angezeigt. **Atmosphärendruck:** Es werden Informationen zum Atmosphärendruck angezeigt.
- **1 Nummer:** Die Anzahl empfangener Baken (bis zu maximal 100).<br>2 **Zeichen:** Die Stationslistenzeichen werden angezeigt.
- **Zeichen:** Die Stationslistenzeichen werden angezeigt. **Compass:** Die Richtung der Gegenstation aus Sicht der eigenen Station wird angezeigt.<br> **A Symbol:** Das Symbol der Funkgerätstation wird angezeigt.
- **Symbol:** Das Symbol der Funkgerätstation wird angezeigt.
- **Rufzeichen:** Das empfangene Stationsrufzeichen wird angezeigt.
- **G Gegenstationsinformationen:** Die Informationen der meteorologischen Station (Wetterstation) werden angezeigt.<br>
Die Entfernung zur empfangenen Station wird angezeigt.
- **Entfernung:** Die Entfernung zur empfangenen Station wird angezeigt.
- **Datum:** Das Datum, an dem die Bake empfangen wurde (MM/DD), wird angezeigt.<br>**(3) Uhrzeit:** Die Uhrzeit zu der die Bake empfangen wurde (HH·MM) wird angezeigt.
- **9 Uhrzeit:** Die Uhrzeit, zu der die Bake empfangen wurde (HH:MM) wird angezeigt.<br>1. Die Temperatur: Die Temperaturinformationen werden angezeigt.
- **10 Temperatur:** Die Temperaturinformationen werden angezeigt.<br>11 **Niederschlag:** Es werden Informationen zum Niederschlag pro
- **1 Niederschlag:** Es werden Informationen zum Niederschlag pro Stunde angezeigt.<br>12 **Niederschlag:** Es werden Informationen zum Niederschlag pro Tag angezeigt.
- **2 Niederschlag:** Es werden Informationen zum Niederschlag pro Tag angezeigt.<br>13 **Niederschlag:** Es werden Informationen zum Niederschlag ab Mitternacht and
- **13 Niederschlag:** Es werden Informationen zum Niederschlag ab Mitternacht angezeigt.<br>
Es werden Informationen zur maximalen Windrichtung angezeigt.
- **Windrichtung:** Es werden Informationen zur maximalen Windrichtung angezeigt.<br> **B** wind **under and Execution** Es werden Informationen zur Windgeschwindigkeit angezeigt.
	- **Windgeschwindigkeit:** Es werden Informationen zur Windgeschwindigkeit angezeigt.
	-
	-
	- **Feuchtigkeit:** Es werden Informationen zur Feuchtigkeit angezeigt.
	- **Maximale Windgeschwindigkeit:** Es werden Informationen zur maximalen Windgeschwindigkeit angezeigt.<br>**Breite:** Das N (nördliche Breite) oder S (südliche Breite) der aktuellen Position werden angezeigt (DDMM.MM
		- **Breite:** Das N (nördliche Breite) oder S (südliche Breite) der aktuellen Position werden angezeigt (DDMM.MM oder DDMMSS).
	- **Länge:** Das E (östliche Länge) oder W (westliche Länge) der aktuellen Position werden angezeigt (DDMM.MM oder DDMMSS).

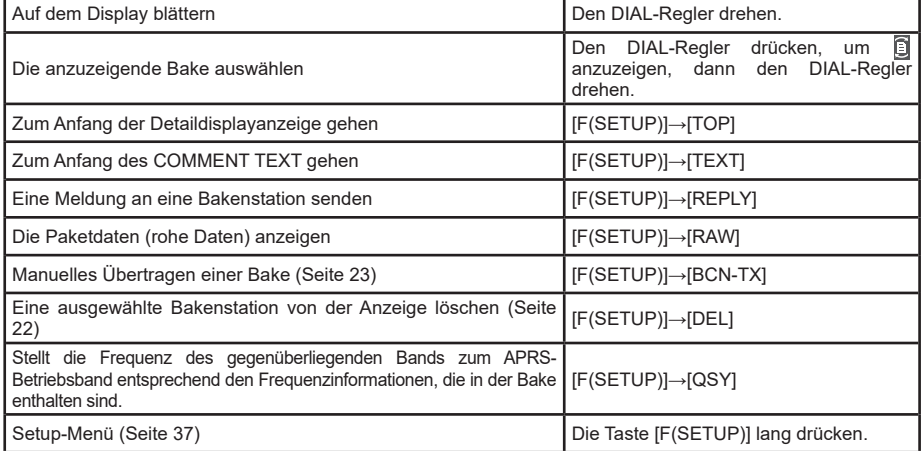

<span id="page-16-0"></span>y **Erläuterung der Detaildisplayanzeige in einer O (Objekt) oder I (Item) APRS STATION LIST und Beschreibung des Betriebs**

Den **DIAL**-Regler auf dem Display der APRS STATION LIST drehen, um die Station "**O**" (Objekt) oder " " (Item) auszuwählen, und den **DIAL**-Regler drücken, um das Detaildisplay für O (Objekt) oder I (Item) anzuzeigen.

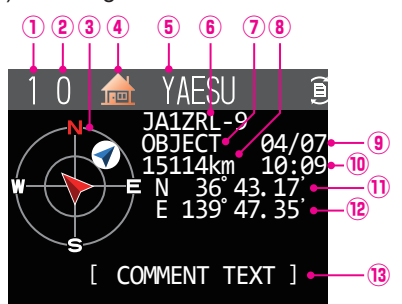

- **Nummer:** Die Anzahl empfangener Baken (bis zu maximal 100).
- **Zeichen:** Die Stationslistenzeichen werden angezeigt.
- **3 Compass:** Die Richtung der Gegenstation aus Sicht der eigenen Station wird angezeigt.<br>**4 Symbol:** Das Symbol der Funkgerätstation wird angezeigt. **Symbol:** Das Symbol der Funkgerätstation wird angezeigt.
- 
- **<b>Stationsname:** Der Objektname/Item-Name der empfangenen Bake wird angezeigt.<br>**6 Rufzeichen:** Das empfangene Stationsrufzeichen wird angezeigt.
- **Rufzeichen:** Das empfangene Stationsrufzeichen wird angezeigt.
- **Gegenstationsinformationen:**

Die Informationen der Feststation (OBJECT) werden angezeigt.<br> **Entfernung:** Die Entfernung zur empfangenen Station wird angezeigt.

- **Entfernung:** Die Entfernung zur empfangenen Station wird angezeigt.
- **Datum:** Das Datum, an dem die Bake empfangen wurde (MM/DD), wird angezeigt.<br> **10 Uhrzeit:** Die Uhrzeit zu der die Bake empfangen wurde (HH·MM) wird angezeigt.
- **10 Uhrzeit:** Die Uhrzeit, zu der die Bake empfangen wurde (HH:MM) wird angezeigt.<br>10 **Breite:** Das N (nördliche Breite) oder S (südliche Breite) der aktuellen Posit
- **Breite:** Das N (nördliche Breite) oder S (südliche Breite) der aktuellen Position werden angezeigt (DDMM.MM oder DDMMSS).
- **Länge:** Das E (östliche Länge) oder W (westliche Länge) der aktuellen Position werden angezeigt (DDMM.MM oder DDMMSS).

**(3) COMMENT TEXT:** 

Die Informationen zum Kommentar werden angezeigt.

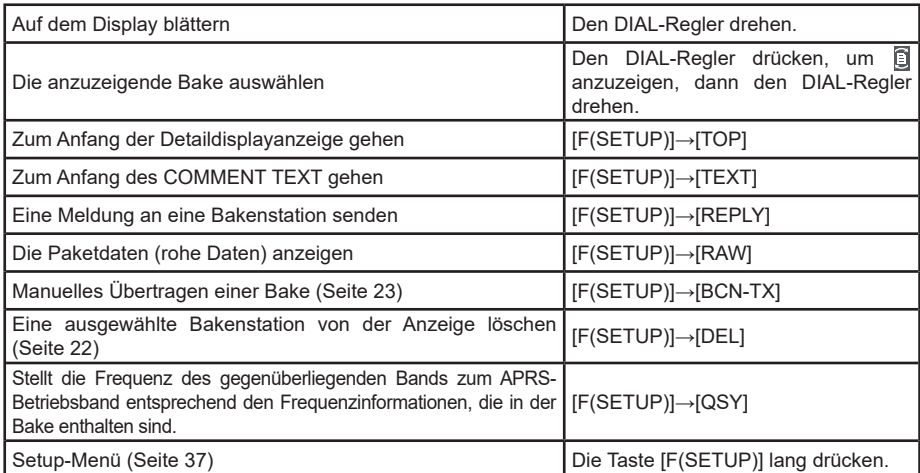

<span id="page-17-0"></span>y **Erläuterung der Detaildisplayanzeige in einer S (Status) APRS STATION LIST und Beschreibung des Betriebs**

Den **DIAL**-Regler auf dem Display der APRS STATION LIST drehen, um die Station "**S**" (Status) auszuwählen, und den **DIAL**-Regler drücken, um das Detaildisplay für S (Status) anzuzeigen.

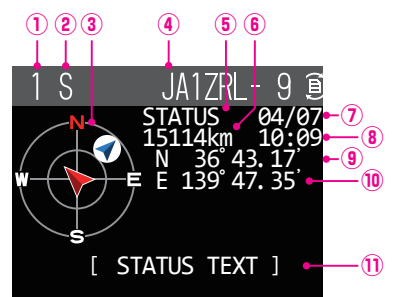

- **Nummer:** Die Anzahl empfangener Baken (bis zu maximal 100).
- **Zeichen:** Die Stationslistenzeichen werden angezeigt.
- **3 Compass:** Die Richtung der Gegenstation aus Sicht der eigenen Station wird angezeigt.<br>**4 Rufzeichen:** Das empfangene Stationsrufzeichen wird angezeigt.
- **Rufzeichen:** Das empfangene Stationsrufzeichen wird angezeigt.
- **Gegenstationsinformationen:**
- Statusinformationen werden angezeigt.
- **Entfernung:** Die Entfernung zur empfangenen Station wird angezeigt.<br>
7 Datum: Das Datum. an dem die Bake empfangen wurde (MM/DD)
- **Datum:** Das Datum, an dem die Bake empfangen wurde (MM/DD), wird angezeigt.
- **19 Uhrzeit:** Die Uhrzeit, zu der die Bake empfangen wurde (HH:MM) wird angezeigt.<br>**9 Breite:** Das N (nördliche Breite) oder S (südliche Breite) der aktuellen Position
- **Breite:** Das N (nördliche Breite) oder S (südliche Breite) der aktuellen Position werden angezeigt (DDMM.MM oder DDMMSS).
- **Länge:** Das E (östliche Länge) oder W (westliche Länge) der aktuellen Position werden angezeigt (DDMM.MM oder DDMMSS).
- **STATUS TEXT:** Die Kommentarinformationen werden angezeigt.

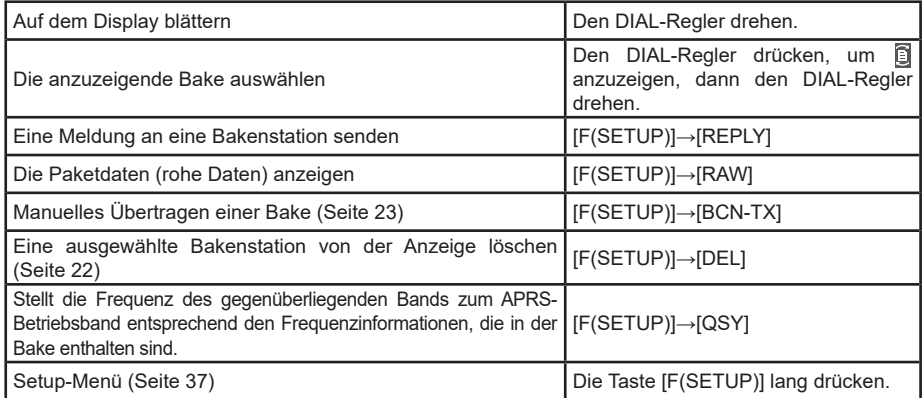

<span id="page-18-0"></span>y **Erläuterung der Detaildisplayanzeige in einer G (Raw GPS) APRS STATION LIST und Beschreibung der Funktionen**

Den **DIAL**-Regler auf dem Display der APRS STATION LIST drehen, um die Station "**G**" (Raw GPS) auszuwählen, und den **DIAL**-Regler drücken, um das Detaildisplay für S (Status) anzuzeigen.

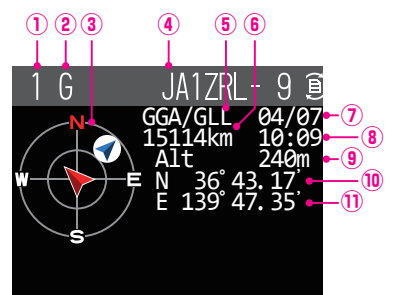

- **Nummer:** Die Anzahl empfangener Baken (bis zu maximal 100).
- **Zeichen:** Die Stationslistenzeichen werden angezeigt.
- **3 Compass:** Die Richtung der Gegenstation aus Sicht der eigenen Station wird angezeigt.<br>**4 Rufzeichen:** Das empfangene Stationsrufzeichen wird angezeigt.
- **Rufzeichen:** Das empfangene Stationsrufzeichen wird angezeigt.
- **Gegenstationsinformationen:**
- Rohe GPS-Informationen (rohe NMEA-Daten) werden angezeigt.
- **Entfernung:** Die Entfernung zur empfangenen Station wird angezeigt.
- **Datum:** Das Datum, an dem die Bake empfangen wurde (MM/DD), wird angezeigt.
- **Uhrzeit:** Die Uhrzeit, zu der die Bake empfangen wurde (HH:MM) wird angezeigt.
- **Altitude (höhe):** Die Höhe der Gegenstation wird angezeigt.<br> **Das N** (nördliche Breite) oder S (südliche
- **Breite:** Das N (nördliche Breite) oder S (südliche Breite) der aktuellen Position werden angezeigt (DDMM.MM oder DDMMSS).
- **Länge:** Das E (östliche Länge) oder W (westliche Länge) der aktuellen Position werden angezeigt (DDMM.MM oder DDMMSS).

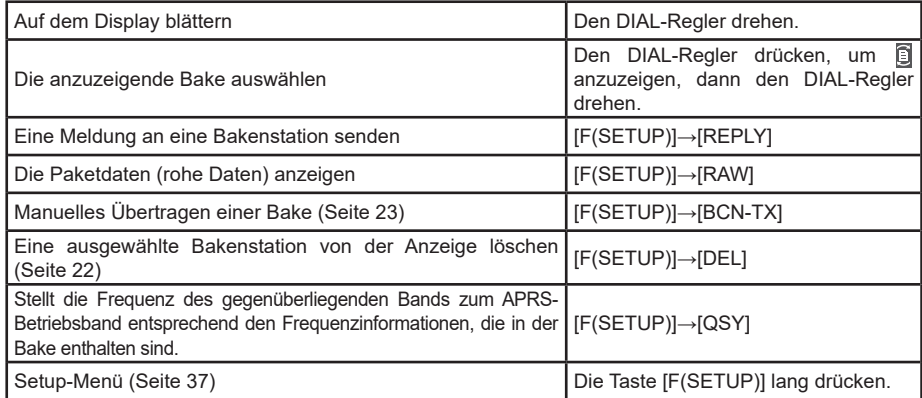

<span id="page-19-0"></span>y **Erläuterung der Detaildisplayanzeige in einer ? (Other) APRS STATION LIST und Beschreibung des Betriebs**

Den **DIAL**-Regler auf dem Display der APRS STATION LIST drehen, um die Station "**?**" (Andere) auszuwählen, und den **DIAL**-Regler drücken, um das Detaildisplay für ? (Andere) anzuzeigen.

Dies wird angezeigt, wenn ein Paket, das nicht als APRS-Bake dechiffriert werden konnte, empfangen wird.

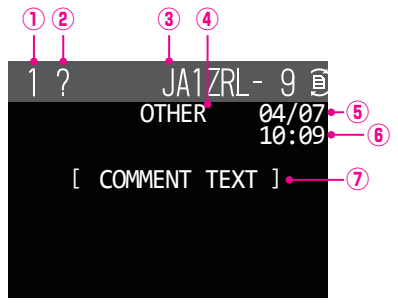

- **Nummer:** Die Anzahl empfangener Baken (bis zu maximal 100)
- **Zeichen:** Die Stationslistenzeichen werden angezeigt.
- **Rufzeichen:** Das empfangene Stationsrufzeichen wird angezeigt.

#### **Gegenstationsinformationen:**

Andere Paketinformationen werden angezeigt.

- **Datum:** Das Datum, an dem die Bake empfangen wurde (MM/DD), wird angezeigt.
	- **Uhrzeit:** Die Uhrzeit, zu der die Bake empfangen wurde (HH:MM) wird angezeigt.
- **COMMENT TEXT:** Die Kommentarinformationen werden angezeigt.

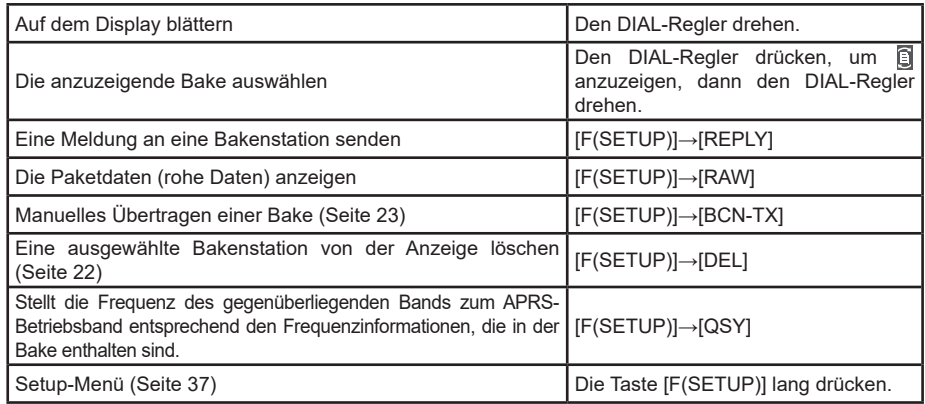

## <span id="page-20-0"></span>**Einstellen des Pop-ups für APRS-Empfang**

Damit wird die Anzeigezeit des Pop-up-Fensters festgelegt, das erscheint, wenn eine APRS-Bake und eine Nachricht empfangen werden.

- **1** Die Taste [**F(SETUP)**] lange drücken → [**APRS**] → [**6 APRS POPUP**].
- **2** Den **DIAL**-Regler drehen, um [**BEACON**] auszuwählen, und dann den **DIAL**-Regler drücken.
- **3** Den **DIAL**-Regler drehen, um die Einblendzeit auszuwählen, wenn eine Bake empfangen wird, dann den **DIAL**-Regler drücken. "OFF", "3 sec", "5 sec", "10 sec", "HOLD" Grundeinstellung: 10 sec
- **4** Den **DIAL**-Regler drehen, um [**MESSAGE**] auszuwählen, und dann den **DIAL**-Regler drücken.
- **5** Den **DIAL**-Regler drehen, um die Einblendzeit auszuwählen, wenn eine Nachricht empfangen wird, dann den **DIAL**-Regler drücken. "OFF", "3 sec", "5 sec", "10 sec", "HOLD" Grundeinstellung: 10 sec
- **6** Den **DIAL**-Regler drehen, um [**MY PACKET**] auszuwählen, und dann den **DIAL**-Regler drücken.
- **7** Den **DIAL**-Regler drehen, um die Option für Einblenden der Übertragungsbake der eigenen Station (übermitteltes Signal) ein-/auszuschalten. Grundeinstellung: OFF
- **8** Die Taste [**DISP**] drücken oder den **PTT**-Schalter drücken, um zum Betriebsdisplay zurückzukehren.

## **Anzeige der Benachrichtigung über den Empfang der gleichen Bake oder Nachricht**

Beim Empfang der gleichen Bake oder Nachricht von der gleichen Gegenstation wird das folgende Display angezeigt. Die Anzeigezeit entspricht der Einstellung in "6 APRS Popup" des Setup-Menüs im vorherigen Abschnitt.

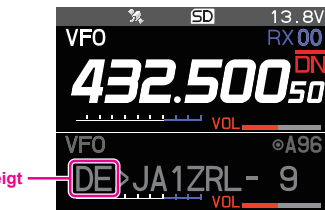

**2 Buchstaben werden angezeigt**

Die ersten beiden alphabetischen Zeichen, die vor dem Rufzeichen der Gegenstation angezeigt werden, haben die folgende Bedeutung.

#### **Erste Ziffer**

- **N** = Neu: Neues Signal
- **D** = Duplikat: Empfangenes Signal
- **A** = ACK: Bestätigungssignal für Nachricht [\(Seite 35](#page-35-2))
- **R** = Reject: Ablehnungssignal für Nachricht [\(Seite 31](#page-31-1))

#### <span id="page-21-0"></span>**Zweite Ziffer**

- **E** = Mic-E: Bake einer Mikrofon-Encoder-Station
- **P** = Position: Bake einer Feststation (FIXED)/Mobilstation (MOVING)
- **P** = Position: Bake einer Feststation (fixed)/Mobilstation (moving) (komprimiert)
- **W** = Wetterbericht: Bake einer meteorologischen Station
- **w** = Wetterbericht: Bake einer meteorologischen Station (komprimiert)
- **O** = Objekt: Bake einer Objektstation
- **o** = Objekt: Bake einer Objektstation (komprimiert)
- **I** = Item: Bake einer Item-Station
- **i** = Item: Bake einer Item-Station (komprimiert)
- **K** = Killed Object/Item: Gelöschte Objektstation/Item-Station
- **k** = Killed Object/Item: Gelöschte Objektstation/Item-Station (komprimiert)
- **S** = Status: Bake einer Statusstation
- **G** = Raw NMEA: Bake einer Raw NMEA
- **?** = Sonstiges: Bake, die nicht ausgelegt werden konnte

## **Audiobenachrichtigung einer empfangenen Bake oder Nachricht mit APRS RINGER-Funktion**

Das Erklingen einer Audiobenachrichtigung kann festgelegt werden, wenn eine APRS-Bake von einer Gegenstation eintrifft.

- **1** Die Taste [**F(SETUP)**] lange drücken → [**APRS**] → [**7 APRS RINGER**].
- **2** Den **DIAL**-Regler drehen, um die einzustellende Option zu wählen.

Einzelheiten zu jeder Option siehe die Liste der Setup-Menü-Aktionen [\(Seite 41](#page-41-0)).

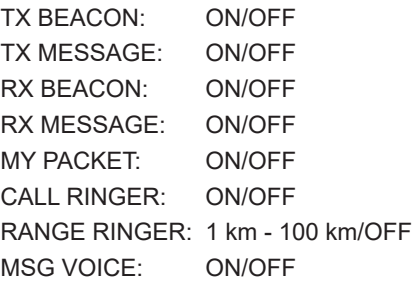

- **3** Den DIAL-Regler drücken, um "ON" oder "OFF" auszuwählen.
- **4** Schritt 2 und 3 wiederholen, um die restlichen Optionen einzustellen.
- **5** Die Taste [**DISP**] drücken oder den **PTT**-Schalter drücken, um zum Betriebsdisplay zurückzukehren.

## <span id="page-22-0"></span>**Anzeige von RAW-Paketdaten**

Die Paketdaten (Rohdaten) der Gegenstation über das Detaildisplay APRS STATION LIST anzeigen.

- **1** Die Taste [**F(SETUP)**] drücken → [**APRS FUNCTION**] → [**STN LIST**]. Das Display APRS STATION LIST wird angezeigt.
- **2** Den **DIAL**-Regler drehen, um die Bake auszuwählen, und dann den **DIAL**-Regler drücken.
	- Ein Detaildisplay der APRS STATION LIST wird angezeigt.
- **3** Die Taste [**F(SETUP)**] drücken.
- **4** Den **DIAL**-Regler drehen, um [**RAW**] auszuwählen, und dann den **DIAL**-Regler drücken.

Die RAW-Paketdaten werden im Display angezeigt.

Den **DIAL**-Regler drehen, um durch die Displayanzeige zu blättern.

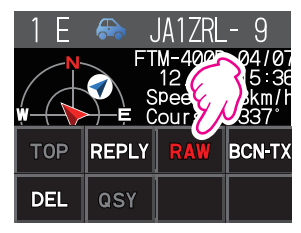

**5** Die Taste [**BACK**] drücken, um zum Detaildisplay zurückzukehren.

#### **Details des Anzeigedisplays mit RAW-Paketdaten**

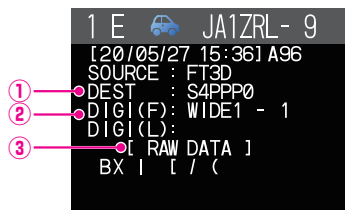

①**Zielinformationen:** Die Zieladresseninformationen von AX.25 anzeigen

②**Digipeater-Informationen:** Die Informationen der Relaisstation (Digipeater) anzeigen ③**RAW TEXT:** Den Text der Rohdaten anzeigen

#### **Tipps**

- Für gesendete Nachrichten werden Informationen zu DIGI (First) und DIG (Last) nicht angezeigt ("-" wird angezeigt), da die Digipeater-Informationen nicht gespeichert werden.
- Beim Empfang der Header-Bake eines Dritten (Bake von I-Gate und anderen) werden statt der vom AX.25-Packet-Signal bezogenen Informationen die Pfadinformationen angezeigt, die im Text der Header-Bake eines Dritten enthalten sind.

## <span id="page-22-1"></span>**Löschen einer Bakenstation aus der Liste**

Eine Bakenstation, die nicht mehr benötigt wird, kann aus der Liste gelöscht werden, indem sie auf dem Display APRS STATION LIST ausgewählt wird.

- **1** Die Taste [**F(SETUP)**] drücken → [**APRS FUNCTION**] → [**STN LIST**]. Das Display APRS STATION LIST wird angezeigt.
- **2** Den **DIAL**-Regler drehen, um die Bake auszuwählen.
- **3** Die Taste [**F(SETUP)**] drücken.
- **4** Den **DIAL**-Regler drehen, um [**DEL**] auszuwählen, und dann den **DIAL**-Regler drücken.

Eine Bestätigungsmeldung "DELETE?" erscheint auf dem Display.

**5** Den **DIAL**-Regler drehen, um [**OK**] auszuwählen, und dann den **DIAL**-Regler drücken. Das Rufzeichen wird aus der Liste gelöscht.

## <span id="page-23-2"></span><span id="page-23-0"></span>**Manuelles Senden einer APRS-Bake**

**1** Die Taste [**F(SETUP)**] drücken → [**APRS FUNCTION**] → [**BCN-TX**]. Eine Bake wird bei jedem Drücken des **DIAL**-Reglers gesendet.

Sie können auch die Funktionstaste [**BCN-TX**] auf dem Display APRS STATION LIST und auf dem Detaildisplay der APRS STATION LIST verwenden, um Baken auf die gleiche Weise zu senden.

**Tipp**

Bei Verwendung der GPS-Funktion im APRS-Betrieb durch Drücken der Taste [**F(SETUP**] sicherstellen, dass → [**APRS**] → [**24 MY POSITION SET**] auf "**GPS**" eingestellt ist. Eine Bake kann nicht gesendet werden, wenn GPS-Daten nicht erfasst werden können.

## <span id="page-23-1"></span>**Automatisches Senden einer APRS-Bake**

Eine APRS-Bake kann automatisch in einem festen Intervall gesendet werden.

- **1** Die Taste [**F(SETUP)**] lange drücken → [**APRS**] → [**13 BEACON TX**].
- **2** Den **DIAL**-Regler drehen, um [**AUTO**] auszuwählen.
- **3** Bei jedem Drücken des **DIAL-Reglers wechselt die Einstellung zwischen "ON" und** "OFF".
- **4** Den **DIAL**-Regler drehen, um das [**INTERVAL**] auszuwählen, und dann den **DIAL**-Regler drücken.
- **5** Den **DIAL**-Regler drehen, um das Getriebeintervall auszuwählen. Dies kann aus den folgenden Zeiten ausgewählt werden.

30 s / 1 min / 2 min / 3 min / 5 min / 10 min / 15 min / 20 min / 30 min / 60 min Grundeinstellung: 5 min

**6** Die Taste [**DISP**] drücken oder den **PTT**-Schalter drücken, um zum Betriebsdisplay zurückzukehren.

Die Einstellungen der Bakenübertragung auf dem APRS-Stationslistendisplay werden mit dem folgenden Symbol angezeigt:

**Keine Anzeige (AUS):** Nur wenn und [**BCN-TX**] ausgewählt und dann der **DIAL**-Regler gedrückt wird, wird die APRS-Bake der eigenen Station gesendet (bei Grundeinstellungen).

 **erscheint (AUTO):** Die APRS-Bake der eigenen Station automatisch im Abstand von 5 Minuten senden.

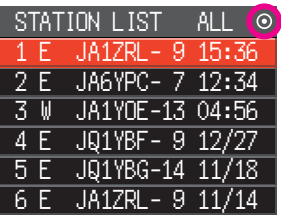

 **erscheint (SMART):** Automatisch mit der SmartBeaconing™- Funktion senden.\*

\*(Siehe ["Einstellung von SmartBeaconing™" \(Seite 24\)](#page-24-1) zu weiteren Informationen der SmartBeaconing™- Funktion.)

- Wenn die Einstellung [**APRS**] → [**13 BEACON TX**] im Setup-Menü auf TYPE1, TYPE2 oder TYPE3 eingestellt wird, wird die Einstellung für das BEACON INTERVAL ignoriert.
- Wenn die Rauschsperre offen ist, wenn die festgelegte Zeit zum Senden einer Bake verstrichen ist, wird das Senden der Bake verzögert. Die Bake wird automatisch gesendet, wenn die Rauschsperre geschlossen wird.

**Tipp**

## <span id="page-24-1"></span><span id="page-24-0"></span>**Einstellung von SmartBeaconing™**

SmartBeaconing™ ist eine Funktion, die eine APRS-Bake effizient sendet, einschließlich der Position, Geschwindigkeit und Bewegungsrichtung der eigenen Station. Die Informationen basieren auf Daten von einem GPS-Satellitenempfänger.

Dieses Gerät unterstützt automatische Bakenübertragung über SmartBeaconing™. Es stehen drei SmartBeaconing™-Einstellungen (TYPE1, TYPE2 und TYPE3) zur Verfügung.

Wenn verschiedene Zeiteinstellungen notwendig sind, können auch die Parameter TYPE1 bis TYPE3 geändert werden. Damit Baken auf richtige Art und Weise gesendet werden können, sind die Parameter und DIGI PATH-Einstellungen der SmartBeaconing™- Funktion für effizienten Betrieb und reduzierten Signalstau anzupassen.

- **1** Die Taste [**F(SETUP)**] lange drücken → [**APRS**] → [**28 SmartBeaconing**].
- **2** Den **DIAL**-Regler drehen, um TYPE auszuwählen.

**OFF**: Die SmartBeaconing-Funktion ausschalten.

**TYPE1 / TYPE2** / **TYPE3**: Die SmartBeaconing-Funktion einschalten.

Grundeinstellung: STATUS: OFF

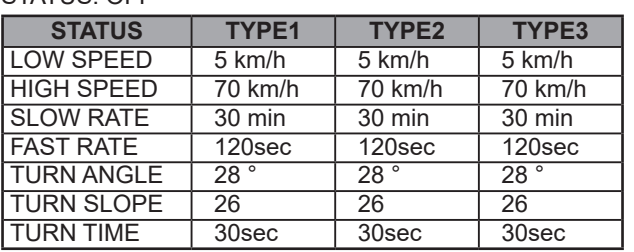

**3** Die Taste [**DISP**] drücken oder den **PTT**-Schalter drücken, um zum Betriebsdisplay zurückzukehren.

#### **Tipp**

STATUS auf TYPE1, TYPE2 oder TYPE3 einstellen, [**APRS**] **→** [**24 MY POSITION SET**] auf "**GPS**" einstellen und [**APRS**] **→ "AUTO**" unter [**13 BEACON TX**] auf "**SMART**" einstellen, um die SmartBeaconingTM-Funktion zu aktivieren.

\*SmartBeaconing™ ist eine Funktion, die von HamHUD Nichetronix bereitgestellt wird. **Registrierung von Statustext**

Es können maximal 60 Zeichen für 5 Arten von Statuskommentar registriert werden. Die folgenden Zeichen können eingegeben werden.

- **1** Die Taste [**F(SETUP)**] lange drücken → [**APRS**] → [**12 BEACON STATUSTXT**].
- **2** Den **DIAL**-Regler drehen, um "**SELECT**" auszuwählen, und dann den **DIAL**-Regler drücken.
- **3** Den DIAL-Regler drehen, um "TEXT 1" bis "TEXT 5" auszuwählen.
- **4** Die Taste [**BACK**] drücken.
- **5** Den **DIAL-Regler drehen, um "TX RATE" auszuwählen, und dann den <b>DIAL-Regler** drücken.

Einstellen, wie häufig ein Statustext mit einer APRS-Bake gesendet wird.

- <span id="page-25-0"></span>**6** Den **DIAL**-Regler drehen, um die TX RATE auszuwählen. Wählbare Optionen reichen von 1/1 (jedes Mal) bis 1/8 (einmal alle 8 Mal). Bei Auswahl von 1/2(FREQ) bis 1/8(FREQ) wird der Statustext einmal im ausgewählten Intervall und die Frequenzinformationen werden jedes Mal gesendet.
- **7** Die Taste [**BACK**] drücken.
- **8** Den DIAL-Regler drehen, um "TEXT 1" bis "TEXT 5" auszuwählen, und dann den **DIAL**-Regler drücken.

Das Display für die Auswahl der im Statustext integrierten Informationen wird angezeigt.

#### **KEINE**:

Es werden keine Daten im Statustext integriert.

FREQUENCY:

Die Frequenz auf dem Band gegenüber dem APRS-Betriebsband wird automatisch in den Statustext integriert.

### **FREQ & SQL & SHIFT**:

Die Bandfrequenz auf dem Band gegenüber dem APRS-Betriebsband und Informationen wie Ton (Squelch), Shift usw. werden automatisch in den Statustext integriert.

**9** Den **DIAL**-Regler drehen, um [**NONE**], [**FREQUENCY**] oder [**FREQ & SQL & SHIFT**] auszuwählen, dann den **DIAL**-Regler drücken.

Das Display zum Bearbeiten von Text wird angezeigt.

Der Textinhalt wird angezeigt, wenn Text bereits eingegeben wurde.

**10** Den Text eingeben.

Siehe "Display zur Texteingabe" (Bedienungsanleitung FTM-300DE) zu Anweisungen zur Eingabe von Text.

- **11** Den **DIAL**-Regler lange drücken.
- **12** Die Taste [**DISP**] drücken oder den **PTT**-Schalter drücken, um zum Betriebsdisplay zurückzukehren.

Bei Eingabe von Statustext wird ein Doppelpunkt (:) im 21., 29. und 43. Zeichen angezeigt. Bei Eingabe eines langen Textes, der die Position dieses Doppelpunkts überschreitet, wird der Text bei bestimmten Modellen ggf. nicht angezeigt. Es sollte so weit möglich Text eingegeben werden, der kürzer als die Doppelpunktposition ist.

## **Wählen einer Positionsanmerkung**

Damit wird die Positionsanmerkung (Standardnachricht) gewählt, die in die Bake der eigenen Station integriert werden soll.

- **1** Die Taste [**F(SETUP)**] lange drücken → [**APRS**] → [**27 POSITION COMMENT**].
- **2** Den **DIAL**-Regler drehen, um den Positionskommentar auszuwählen. Einen Positionskommentar aus der folgenden Liste auswählen: Off Duty (Nicht im Dienst)/En Route (Unterwegs)/In Service (Im Einsatz)/Returning (Auf dem Rückweg)/Committed (Beschäftigt)/Special (Speziell)/Priority (Priorität)/ Custom 0 - Custom 6 (Individuell 0-6)/EMERGENCY! (Notfall) Grundeinstellung: Off Duty
- **3** Die Taste [**DISP**] drücken oder den **PTT**-Schalter drücken, um zum Betriebsdisplay zurückzukehren.

#### <span id="page-26-0"></span>**Vorsicht**

Nur "Emergency!" wählen, wenn Hilfe im Notfall erforderlich ist, z. B. bei Unfällen und Unglücken usw. Falls eine Notfallnachricht versehentlich gesendet wurde, eine andere Positionsanmerkung als "Emergency!" wählen und ein weiteres Packet senden. Das Funkgerät nicht AUSschalten.

## **Einstellung des Digipeater-Pfads**

Ein Digipeater ist eine Station, die Packets wie etwa Baken weiterleitet. Für die Verwendung im Gerät können die folgenden 8 Arten von Digipeater-Pfaden gewählt werden.

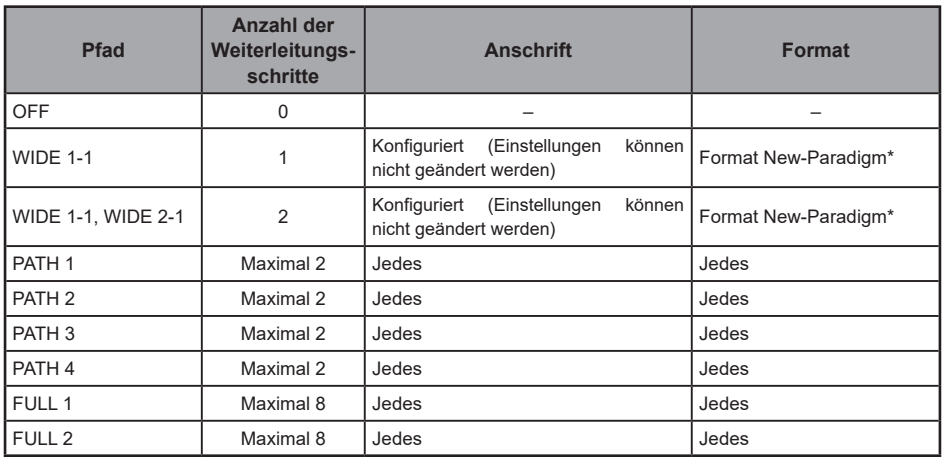

Wenn "WIDE1-1, WIDE2-1" gewählt wird, wird die Bake zunächst an die Digipeater-Station am ersten Standort weitergeleitet, wie in WIDE 1-1 festgelegt, und wird dann an den Digipeater am zweiten Standort weitergeleitet, wie in WIDE 2-1 festgelegt.

Ab 2013 wird empfohlen, dass Digipeater-Stationen, die in APRS verwendet werden, unter Verwendung des New-Paradigm-Formats<sup>-</sup> arbeiten. Da die Anzahl der unterstützenden Digipeater-Stationen die größte ist, wird die Standardeinstellung dieses Funkgeräts daher beim Versand ab Werk auf "WIDE 1-1, WIDE 2-1" gesetzt – in der Annahme einer Digipeater-Station, die mit der Methode New-Paradigm arbeitet. Wir empfehlen Ihnen, das Funkgerät ohne Änderung der Einstellung zu bedienen.

Bei der Verwendung anderer Relaismethoden wählen Sie entweder PATH 1 bis PATH 4, FULL 1 oder FULL 2 und geben Sie die Adresse des Digipeaters ein, der für diesen Pfad benutzt wird.

\* Siehe die folgende Website zu näheren Informationen über die "New N-Paradigm"-Methode. <http://aprs.org/fix14439.html> (Stand Mai 2020).

#### **Vorsicht**

Wenn zu viele Relaisschritte eingestellt werden, werden die Baken, die von der gleichen Station gesendet werden, wiederholt weitergeleitet. Dies führt zu Signalstau auf dem APRS-Kanal. So weit wie möglich die Standardeinstellungen verwenden.

- **1** Die Taste [**F(SETUP)**] lange drücken → [**APRS**] → [**14 DIGI PATH**].
- **2** Den **DIAL**-Regler drehen, um den DIGI PATH auszuwählen.

Die Optionen für die Auswahl des DIGI PATH sind OFF/WIDE1-1/WIDE1-1, WIDE2-1/ PATH 1/PATH 2/PATH 3/PATH 4/FULL 1/FULL 2

<span id="page-27-0"></span>WIDE1-1 und WIDE1-1, WIDE2-1 sind Festwerte.

Die Relaismethode usw. kann für PATH 1 - PATH 4 / FULL 1 / FULL 2 eingegeben werden.

**3** Die Taste [**DISP**] drücken oder den **PTT**-Schalter drücken, um zum Betriebsdisplay zurückzukehren.

## **Festlegen der Adresse des Digipeater-Pfads**

Nach der Auswahl von PATH 1 - PATH 4 / FULL 1 / FULL 2 unter [APRS] → [14 DIGI PATH] SELECT] im Setup-Menü die spezifischen Adressinformationen eingeben (Rufzeichen und ALIAS).

Es können maximal 2 Adressen für PATH 1–PATH 4 und maximal 8 Adressen für FULL 1–FULL 2 registriert werden.

## **Beispiel: Geben Sie die Adressinformationen von PATH 1 ein**

- **1** Die Taste [**F(SETUP)**] lange drücken → [**APRS**] → [**15 DIGI PATH 1**]. Zum Adressauswahldisplay umschalten.
- **2** Den **DIAL**-Regler drehen, um [**ADDRESS 1**] auszuwählen, und dann den **DIAL**-Regler drücken.

Das Adresseingabe-Display wird angezeigt.

**3** Die Adresse eingeben.

Siehe "Display zur Texteingabe" (Bedienungsanleitung FTM-300DE) zu Anweisungen zur Eingabe von Text.

**4** Den **DIAL**-Regler lange drücken.

Das eingegebene Rufzeichen wird im Einstellungsfeld unter [**ADDRESS 1**] angezeigt.

- **5** Den **DIAL**-Regler drehen, um [**ADDRESS 2**] auszuwählen, und dann den **DIAL**-Regler drücken.
- **6** Die Adresse eingeben.
- **7** Den **DIAL**-Regler lange drücken.

Das eingegebene Rufzeichen wird im Einstellungsfeld unter [ADDRESS 2] angezeigt.

**8** Die Taste [**DISP**] drücken oder den **PTT**-Schalter drücken, um zum Betriebsdisplay zurückzukehren.

## <span id="page-28-1"></span><span id="page-28-0"></span>**Beschreibung des Displays APRS MESSAGE LIST und Bedienung**

Textnachrichten können in APRS getrennt von Baken gesendet und empfangen werden. Es können Antworten auf empfangene Nachrichten gesendet und auch Standardnachrichten, die im Speicher abgelegt sind, ausgewählt und als Antwort gesendet werden.

Es können maximal 100 gesendete und empfangene Nachrichten in einer gemeinsamen Liste im Speicher abgelegt werden.

## **Überprüfen von Nachrichten**

**1** Die Taste [**F(SETUP)**] drücken → [**APRS FUNCTION**] → [**MSG LIST**]. Das Display MESSAGE LIST wird angezeigt.

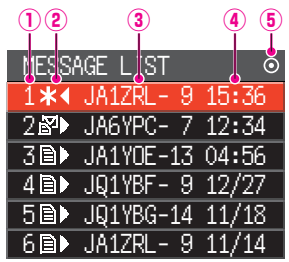

**Nummer:** Der Nummer der empfangenen oder gesendeten Nachricht wird angezeigt.

#### **Empfangen/Senden:**

Eines der folgenden Symbole wird während des Empfangs und Sendens der Nachricht angezeigt.<br>E<sup>d</sup>

- Empfangene Nachrichten (ungelesen)<br>■ Empfangene Nachrichten (gelesen)
- 昌► Empfangene Nachrichten (gelesen)<br><sup>∦</sup>◀ Gesendete Nachrichten (ACK empfa
- ◄ Gesendete Nachrichten (ACK empfangen)
- . ◄ Gesendete Nachrichten (ACK nicht empfangen)
- 4 0◄ Sendenachricht (Senden nicht abgeschlossen)\*
- 
- \*(Die Zahl ist die restliche Sendezählung)<br>3) **Rufzeichen:** Das empfangene oder gesendete Rufzeic **Rufzeichen:** Das empfangene oder gesendete Rufzeichen wird angezeigt.

#### **Uhrzeit oder Datum:**

Die Empfangs- oder Sendezeit (HH:MM) oder das Sende- und EMpfangsdatum (MM/DD) der Nachricht werden angezeigt.

#### **Symbol für automatisches/manuelles Senden von Baken:**

Wenn das Symbol nicht angezeigt wird, werden Baken manuell gesendet. Wenn das Symbol  $\bullet$  angezeigt wird, werden Baken automatisch gesendet. Wenn das Symbol  $\circ$  angezeigt wird, werden Übertragungen automatisch unter Verwendung der SmartBeaconing™-Funktion gesendet.

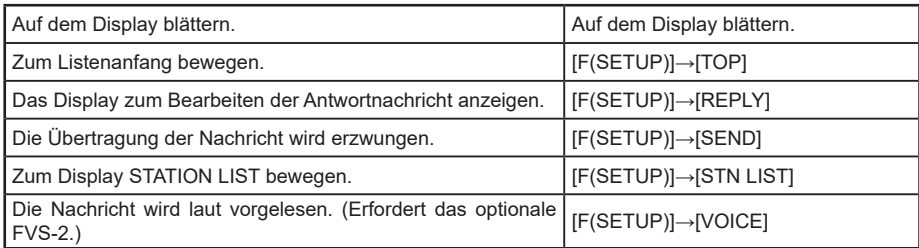

<span id="page-29-0"></span>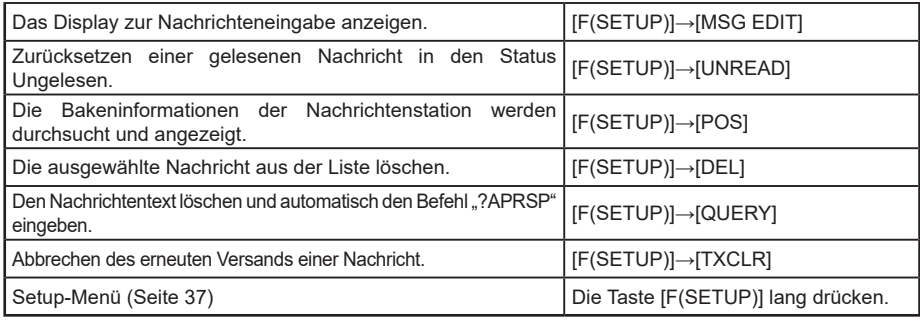

## **Beschreibung des Displays APRS MESSAGE LIST und Bedienung**

Im Display APRS MESSAGE LIST den **DIAL**-Regler drehen, um die Nachricht zu wählen, deren Details angezeigt werden sollen, und den **DIAL**-Regler drücken, um das Detaildisplay APRS MESSAGE LIST anzuzeigen. Das Detaildisplay APRS MESSAGE LIST zeigt die Einzelheiten der auf dem Display APRS MESSAGE LIST empfangenen und gesendeten Nachrichten.

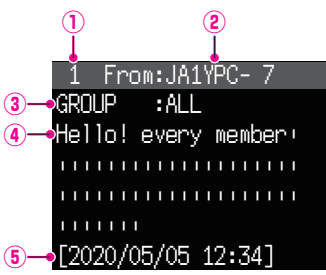

**Nummer:** Der Nummer der empfangenen oder gesendeten Nachricht wird angezeigt.

- **Rufzeichen:** Das empfangene/gesendete Rufzeichen wird angezeigt. Empfangsdetails werden angezeigt, wenn "From:" ausgewählt wird, und Sendedetails werden angezeigt, wenn "To:" (An) ausgewählt wird.
- **Nachrichtenart und -nummer:**
	- Es werden Nachrichtentyp (MESSAGE, GROUP, BULLETIN, QUERY) und Nachrichtennummer angezeigt.
- **Nachricht:** Haupttext der Nachricht.
- **Datum/Uhrzeit:**

Datum und Uhrzeit des Empfangs oder der Übertragung der Nachricht.

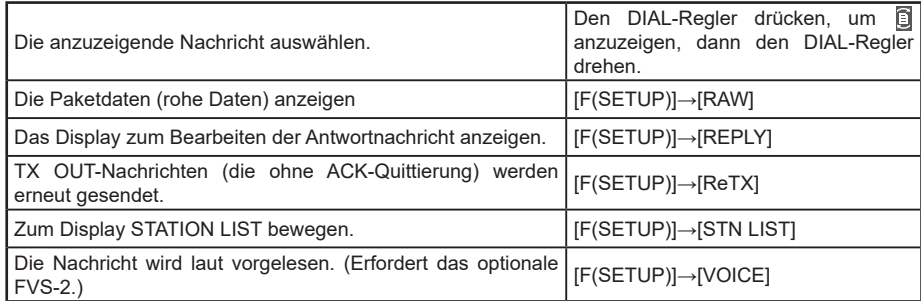

<span id="page-30-0"></span>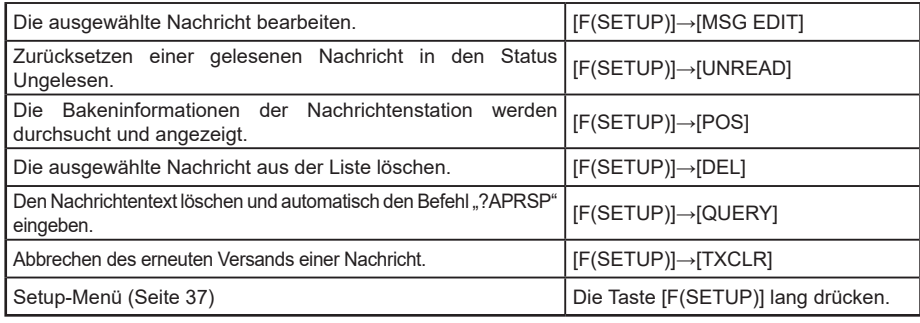

## **Display zum Bearbeiten von Nachrichten und Beschreibung des Betriebs**

Die Funktionstaste [**MSG EDIT**] auf dem Detaildisplay APRS MESSAGE berühren, um das Display zum Bearbeiten von Nachrichten anzuzeigen.

Sie können eine empfangene oder gesendete Nachricht auf dem Display zum Bearbeiten von Nachrichten bearbeiten oder senden.

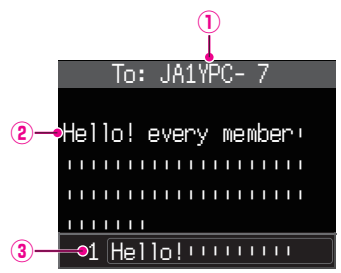

**Rufzeichen:** Das Rufzeichen des Ziels wird angezeigt.

**Nachricht:** In einer zu sendenden Nachricht können maximal 67 Zeichen eingegeben werden.

 **Standardnachricht:** Den **B Band DIAL**-Regler drehen, um die Standardnachricht auszuwählen, und den **B Band DIAL**-Regler drücken, um die Standardnachricht an der Cursorposition einzufügen.

#### •**Betrieb**

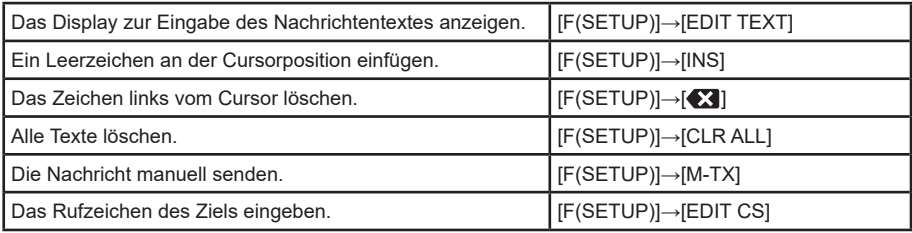

#### **Tipp**

Der Inhalt des Bearbeitungsdisplays wird im Bearbeitungspuffer gespeichert, bis die Stromversorgung ausgeschaltet wird oder CLR ALL ausgeführt wird.

## <span id="page-31-1"></span><span id="page-31-0"></span>**Empfangen von Nachrichten**

Wenn eine Nachricht empfangen wird, wird ein Popup-Fenster geöffnet, zusammen mit einem Audioalarm, gefolgt vom nachstehenden Display.

```
Hello! every member|
||||||||||||||||||||
||||||||||||||||||||
|||||||
 1 From:JA1YPC- 7
MESSAGE :12
[2020/05/05 12:34]
```

```
Tipps
```
- Ein Alarm ertönt, wenn eine Nachrichtenbestätigung (ACK) empfangen wird, und das "AM>(Rufzeichen)" wird auf dem Display angezeigt.
- Ein Alarm ertönt, wenn eine Nachrichtenablehnung (REJ) empfangen wird, und das "RM>(Rufzeichen)" wird auf dem Display angezeigt.

## **Filtereinstellung für empfangene Nachrichten**

Der Gruppenfilter für den Empfang von Nachrichten und Rundschreibennachrichten von spezifischen Gruppen (ALL, CQ, QST, YAESU etc.) kann festgelegt werden.

- **1** Die Taste [**F(SETUP)**] lange drücken → [**APRS**] → [**22 MESSAGE GROUP**].
- **2** Den **DIAL**-Regler drehen, um den Gruppenfilter auszuwählen, und dann den **DIAL**-Regler drücken.

GROUP 1: ALL GROUP 2: CQ GROUP 3: QST GROUP 4: YAESU GROUP 5: ––––––––– GROUP 6: ––––––––– BULLETIN 1: BLN? BULLETIN 2: BLN? BULLETIN 3: BLN?

"GROUP 1: ALL", "GROUP 2: CQ", "GROUP 3: QST", "GROUP 4: YAESU", "GROUP 5 (any)" und "GROUP 6 (any)" können für den Gruppencode ausgewählt werden. Für Rundschreiben können "BULLETIN 1" bis "BULLETIN 3" ausgewählt werden.

**3** Den Text eingeben.

Siehe "Display zur Texteingabe" (Bedienungsanleitung FTM-300DE) zu Anweisungen zur Eingabe von Text.

Maximal 9 Zeichen können eingegeben werden.

- **4** Den **DIAL**-Regler lange drücken.
- **5** Die Taste [**DISP**] drücken oder den **PTT**-Schalter drücken, um zum Betriebsdisplay zurückzukehren.

Wenn eine Gruppen- oder Bulletinnachricht empfangen wird, werden Displays wie das folgende angezeigt:

<span id="page-32-0"></span>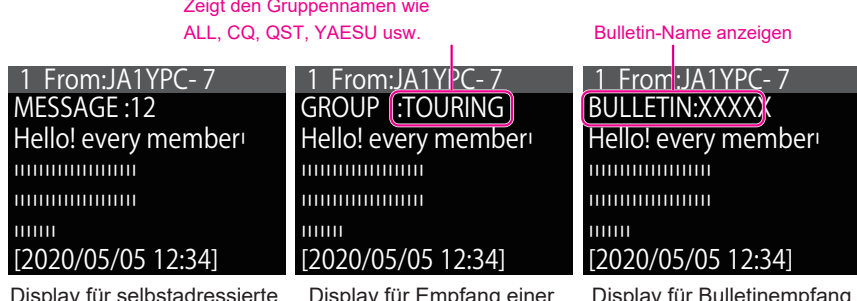

Display für selbstadressierte Nachricht

Display für Empfang einer Gruppennachricht

Display für Bulletinempfang

#### **Tipps**

- Das Empfangsaudio (Bake oder Stimme usw.) des RX Bands bei Betrieb von APRS kann stummgeschaltet werden, indem [**APRS**] → [**5 APRS MUTE**] im Setup-Menü auf ON eingestellt wird.
- Die Anzeigemethode und -uhrzeit, wenn eine APRS-Bake empfangen wird, können über die Einstellung [**APRS**] → [**6 APRS POPUP**] im Setup-Menü festgelegt werden.
- Wenn die RX MESSAGE im [**APRS**] → [**7 APRS RINGER**] im Setup-Menü auf ON eingestellt wird, ist eine Audiobenachrichtigung zu hören, wenn eine Nachricht/Gruppennachricht/Bulletinnachricht usw. adressiert an die eigene APRS-Station empfangen wird. Wenn RX MESSAGE auf OFF steht, wird die Nachricht ohne Audioalarm auf dem Display angezeigt.
- Nachrichten, die sich nur in der SSID unterscheiden, die an das Rufzeichen der eigenen Station adressiert sind, können ebenfalls empfangen werden. Eine Antwort auf die Bestätigung wird jedoch nur gesendet, wenn alle Zeichen einschließlich der SSID übereinstimmen.

## **Löschen einer Nachricht aus der Liste**

Unerwünschte Nachrichten auf dem Display APRS MESSAGE können ebenfalls gelöscht werden.

- **1** Die Taste [**F(SETUP)**] drücken → [**APRS FUNCTION**] → [**MSG LIST**]. Das Display APRS MESSAGE LIST wird angezeigt.
- **2** Den **DIAL**-Regler drehen, um die zu löschende Nachricht auszuwählen.
- **3** Die Taste [**F(SETUP)**] drücken.
- **4** Den **DIAL**-Regler drehen, um [**DEL**] auszuwählen, und dann den **DIAL**-Regler drücken.

Eine Bestätigungsmeldung "**DELETE?**" erscheint auf dem Display.

**5** Den **DIAL**-Regler drehen, um [**OK**] auszuwählen, und dann den **DIAL**-Regler drücken. Die Nachricht wird gelöscht.

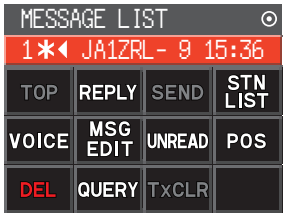

## <span id="page-33-0"></span>**Senden von APRS® -Nachrichten**

In diesem Gerät kann ein Text mit maximal 67 Zeichen als APRS-Nachricht versendet werden.

## <span id="page-33-1"></span>**Erstellen und Senden von Nachrichten**

- **1** Die Taste [ **F(SETUP)**] drücken → [**APRS FUNCTION**] → [**MSG LIST**]. Das Display APRS MESSAGE LIST wird angezeigt.
- **2** Die Taste [**F(SETUP)**] drücken.
- **3** Den **DIAL**-Regler drehen, um [**MSG EDIT**] auszuwählen, und dann den **DIAL**-Regler drücken.
	- Die Anzeige wechselt zum Display APRS MESSAGE EDIT.
	- Wenn eine vorherige Meldung erstellt/bearbeitet wird, wird die erstellte/bearbeitete Nachricht angezeigt.
- **4** Die Taste [**F(SETUP)**] drücken.
	- Den **DIAL**-Regler drehen, um [**EDIT CS**] auszuwählen, und dann den **DIAL**-Regler drücken.
	- Die Anzeige wechselt zum Rufzeicheneingabedisplay.
- **5** Das Rufzeichen der Zielstation eingeben.
	- Siehe "Display zur Texteingabe" (Bedienungsanleitung FTM-300DE) zu Anweisungen zur Eingabe des Rufzeichens.
	- Maximal 6 Stellen und SSID können für das Rufzeichen eingegeben werden. Es ist keine Einstellung erforderlich, wenn eine SSID nicht notwendig ist.
- **6** Den **DIAL**-Regler lange drücken. Zum Display APRS MESSAGE EDIT zurückkehren.
- **7** Die Taste [**F(SETUP)**] drücken.
- **8** Den **DIAL**-Regler drehen, um [**EDIT TEXT**] auszuwählen, dann den **DIAL**-Regler drücken.

Das Display zum Bearbeiten von Text wird angezeigt.

- **9** Den Text eingeben.
	- Siehe "Display zur Texteingabe" (Bedienungsanleitung FTM-300DE) zu Anweisungen zur Eingabe von Text.
	- Maximal 67 Zeichen können eingegeben werden.
- **10** Den **DIAL**-Regler lange drücken.

Zum Display APRS MESSAGE EDIT zurückkehren.

- **11** Die Taste [**F(SETUP)**] drücken.
- **12** Den **DIAL**-Regler drehen, um [**M-TX**] auszuwählen, dann den **DIAL**-Regler drücken.

Die Nachricht wird gesendet und die Anzeige kehrt zum Frequenzdisplay zurück.

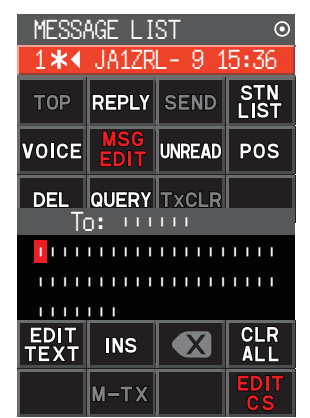

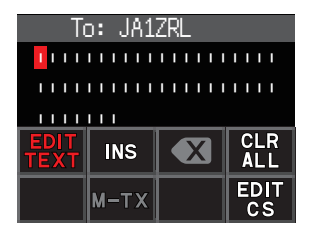

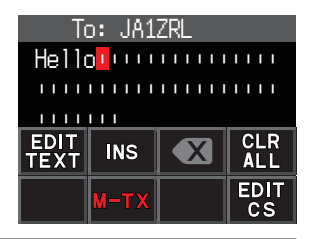

#### **Tipp**

Die Verzögerungszeit der Datenübertragung kann mithilfe der Einstellung [**APRS**] → [**9 APRS TX DELAY**] im Setup-Menü geändert werden.

#### <span id="page-34-1"></span>y **Festtext verwenden, um eine Nachricht zu verfassen**

Eine Zeichenkette, die im Voraus registriert werden, können an eine Nachricht angehängt werden.

Zur Registrierungsmethode siehe ["Registrieren einer Standardnachricht"](#page-34-0).

- **1** Schritten 1 bis 6 unter ["Erstellen und Senden von](#page-33-1)  [Nachrichten"](#page-33-1) ([Seite 33\)](#page-33-1) folgen.
- **2** Den B-Band **DIAL**-Regler drehen, um eine Standardnachricht auszuwählen, dann den B-Band **DIAL**-Regler drücken.
	- Der ausgewählte Festtext wird eingegeben.
	- Sie können diese Schritte wiederholen, um die Auswahl der Standardnachrichten fortzusetzen.
	- **Referenz** Zeichen können ebenfalls in einer ausgewählten Standardnachricht hinzugefügt oder gelöscht werden. Zeichen können ebenfalls vor oder nach einer Standardnachricht hinzugefügt werden.
- **3** Die Taste [**F(SETUP)**] drücken.
- **4** Den **DIAL**-Regler drehen, um [**M-TX**] auszuwählen, dann den **DIAL**-Regler drücken.

Die Nachricht wird gesendet und die Anzeige kehrt zum Frequenzdisplay zurück.

#### <span id="page-34-0"></span>**• Registrieren einer Standardnachricht**

8 Standardnachrichten, die jeweils maximal 16 Zeichen enthalten, können in diesem Gerät registriert werden.

- **1** Die Taste [**F(SETUP)**] lange drücken → [**APRS**] → [**3 APRS MSG TEXT**].
- **2** Den **DIAL**-Regler drehen, um die Nummer der zu registrierenden Nachricht zu wählen, und den **DIAL**-Regler drücken.

Ein Display zum Bearbeiten der Festtextnachricht wird angezeigt.

**3** Eingabe einer Festtextnachricht. Siehe "Display zur Texteingabe" (Bedienungsanleitung FTM-300DE) zu Anweisungen zur Eingabe einer Festtextnachricht.

Maximal 16 Zeichen können eingegeben werden.

- **4** Den **DIAL**-Regler lange drücken. Die Festtextnachricht wird registriert.
- **5** Die Taste [**DISP**] drücken oder den **PTT**-Schalter drücken, um zum Betriebsdisplay zurückzukehren.

#### <span id="page-35-1"></span>**Verwendung der Antwortfunktion**

Sie können ebenfalls auf eine Station antworten, die eine APRS-Nachricht gesendet hat.

**1** Den **DIAL**-Regler drehen, um die Gegenstation auszuwählen.

Die Gegenstation, der geantwortet werden soll, auf dem Display APRS MESSAGE LIST auswählen.

- **2** Die Taste [**F(SETUP)**] drücken.
- **3** Den **DIAL**-Regler drehen, um die [**REPLY**] auszuwählen, und dann den **DIAL**-Regler drücken.

Die Anzeige wechselt zum Display APRS MESSAGE EDIT.

- **4** Die Taste [**F(SETUP)**] drücken.
- **5** Den **DIAL**-Regler drehen, um [**EDIT TEXT**] auszuwählen, und dann den **DIAL**-Regler drücken.

Das Display zum Bearbeiten von Text wird angezeigt.

- **6** Die Zeichen eingeben Die Nachricht entsprechend dem Verfahren unter ["Erstellen und Senden von](#page-33-1) [Nachrichten" \(Seite 33](#page-33-1)) und ["Festtext verwenden, um eine Nachricht zu](#page-34-1) [verfassen" \(Seite 34](#page-34-1)) eingeben.
- **7** Die Taste [**F(SETUP)**] drücken.
- **8** Den **DIAL**-Regler drehen, um [**M-TX**] auszuwählen, dann den **DIAL**-Regler drücken.

Die Nachricht wird gesendet und die Anzeige kehrt zum Frequenzdisplay zurück.

## <span id="page-35-2"></span>y **Bestätigung (ACK) des Nachrichtenempfangs**

Wenn eine Nachricht an eine bestimmte Gegenstation gesendet wird, wird ein ACK-Packet (Empfangsbestätigung) zurückgesendet, um den Empfang der Nachricht durch die Gegenstation zu bestätigen. Die Übertragung endet mit einem Audioalarm, um den Empfang zu bestätigen, wenn ein ACK-Paket von der Gegenstation zurückgesendet wird. Wenn eine Minute lang von der Gegenstation kein ACK-Paket zurückgesendet wird, wird die gleiche Nachricht erneut gesendet. Der Status ändert sich auf TX OUT, wenn selbst nach 5-maligem erneuten Senden der Nachricht kein ACK-Paket von der Gegenstation zurückgesendet wird. Die restliche Sendezählung des Bestätigungsempfangs wird auf dem Display APRS MESSAGE LIST wie nachstehend angezeigt. Die restliche Sendezählung kann auch durch Drücken des **DIAL**-Reglers, um zum Detaildisplay zum Senden zu wechseln, geprüft werden.

## **Beispiel für Anzeige der restlichen Zählung**

<span id="page-35-0"></span>"**\***" zeigen, wenn ACK empfangen wird

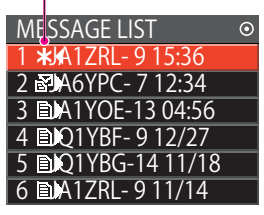

Display APRS MESSAGE LIST (anzeigen, wenn eine Bestätigung empfangen wird)

Die Anzahl verbleibender Übertragungen zeigen

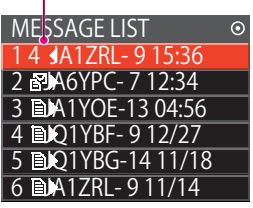

Display APRS MESSAGE LIST (wenn die Anzahl der verbleibenden Übertragungen vier ist)

" • " während TX OUT zeigen

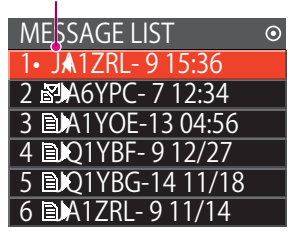

Display APRS MESSAGE LIST (während TX OUT anzeigen)

#### **Tipp**

Auf dem APRS-Display können maximal 100 Nachrichten angezeigt werden. Dabei werden die ältesten Nachrichten automatisch gelöscht, wenn die Zahl 100 überschreitet. Wenn daher eine neue Nachricht empfangen wird, werden Nachrichten, die noch nicht 5 Mal erneut gesendet worden sind, ggf. gelöscht.

# <span id="page-37-1"></span><span id="page-37-0"></span>**APRS Setup-Menüliste**

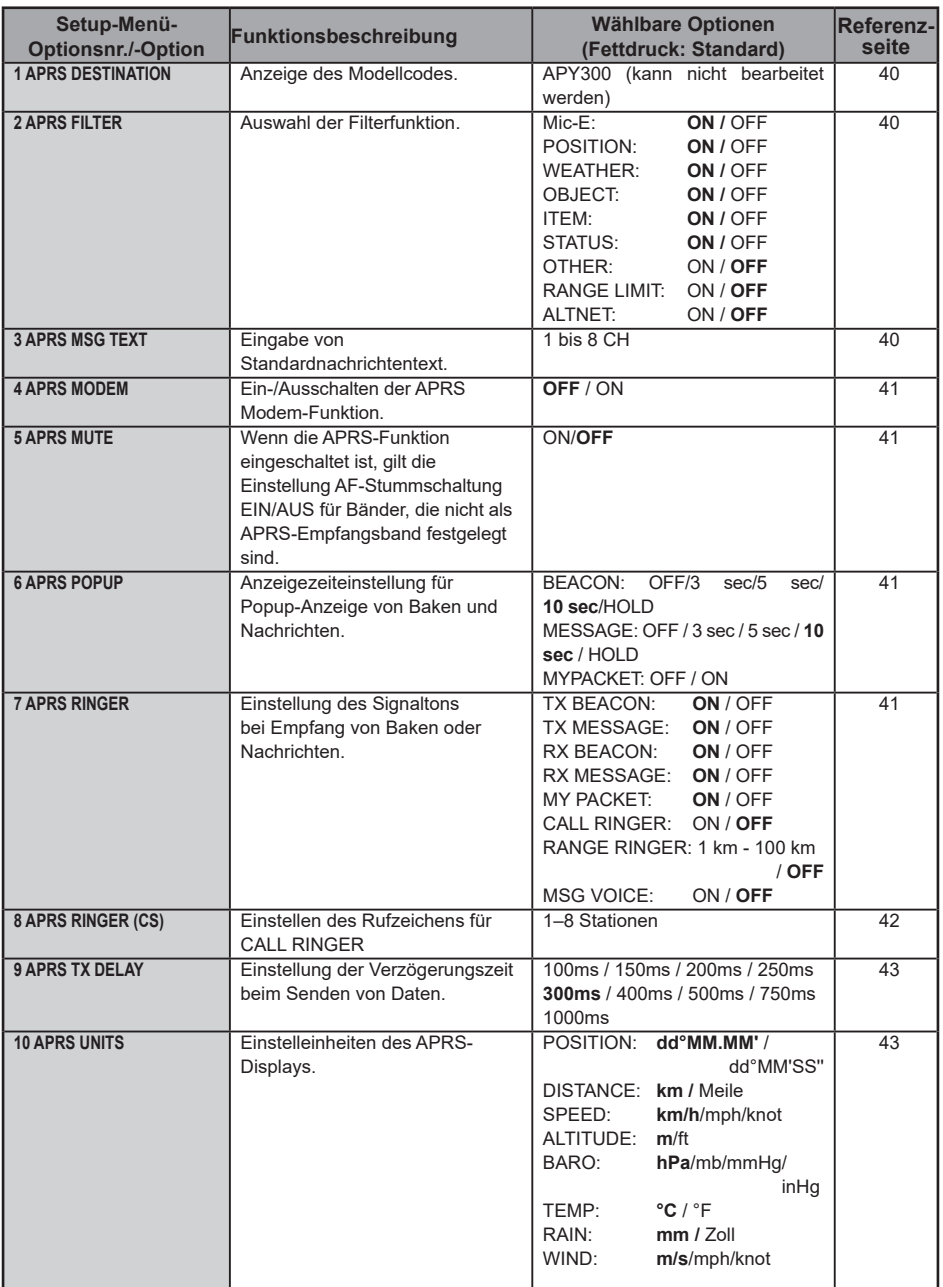

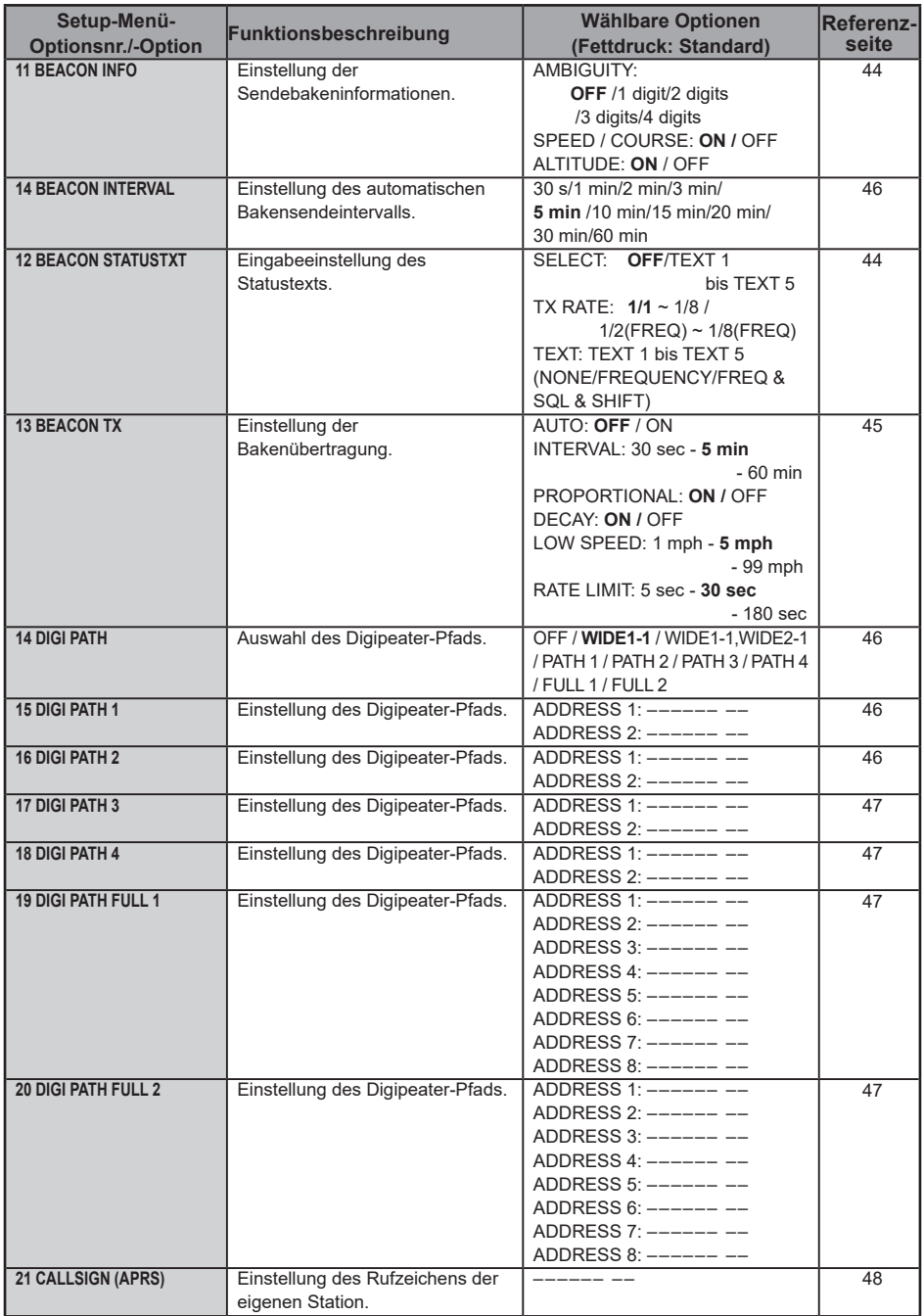

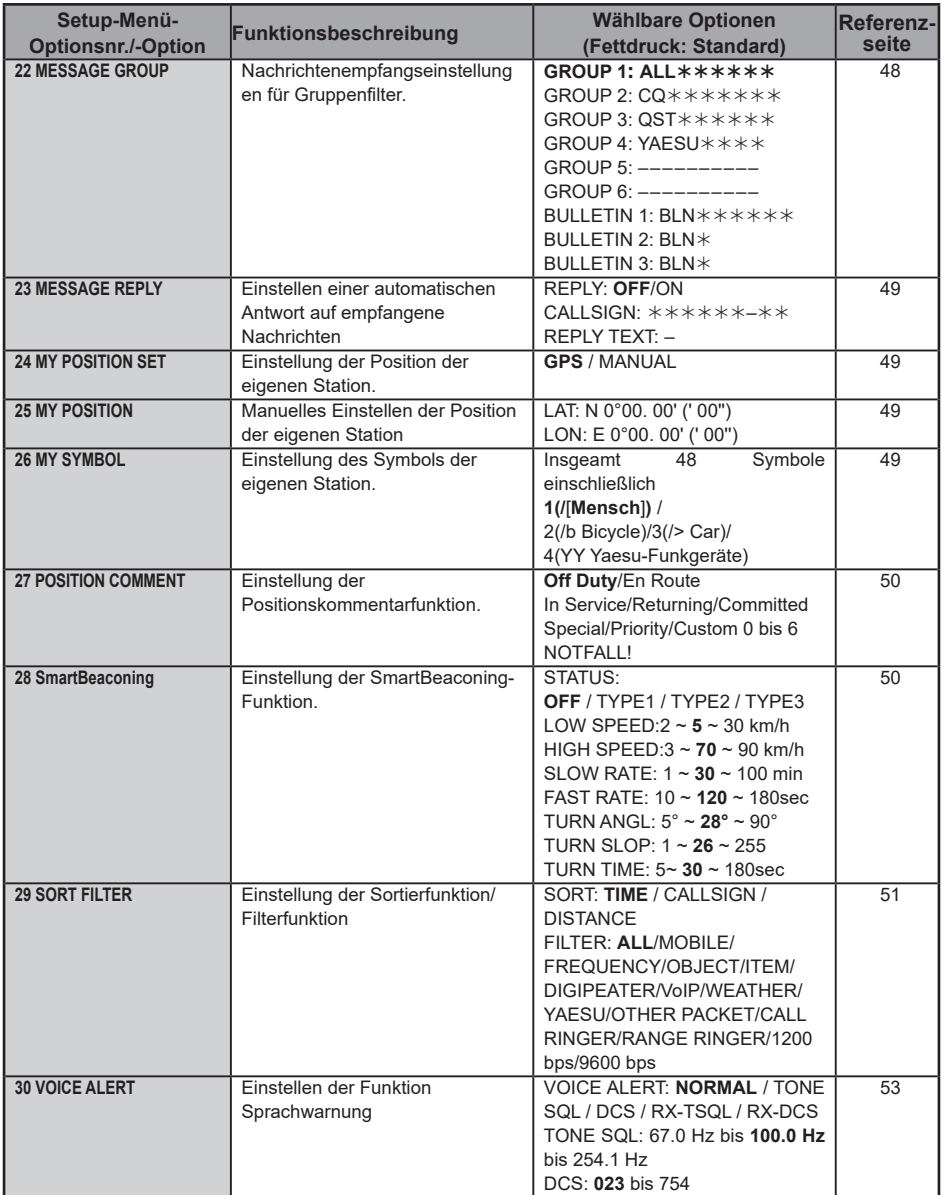

## <span id="page-40-0"></span>**Funktionsliste des APRS Setup-Menüs**

## <span id="page-40-1"></span>y **1 APRS DESTINATION**

**Modellcodeanzeige**

**Einstelloption:** [APY300]

**Grundeinstellung:** [APY300]

**Erklärung:** Zeigt den Modellcode an. Diese Einstellung kann nicht geändert werden.

### <span id="page-40-2"></span>y **2 APRS FILTER**

#### **Filterfunktionseinstellung**

**Einstelloption:** Mic-E / POSITION / WEATHER / OBJECT / ITEM / STATUS / OTHER / RANGE LIMIT / ALTNET

**Grundeinstellung:** Mic-E: ON

POSITION: ON WEATHER: ON OBJECT: ON ITEM: ON STATUS: ON OTHER: OFF RANGE LIMIT: OFF ALTNET: OFF

**Erklärung:** Zur Einstellung des FILTERs, um verschiedene Bakentypen abzurufen.

ON: Ruft Baken ab.

OFF: Ruft keine Baken ab.

Mic-E: Zeigt die abgerufenen MIC-Encoder-Baken an.

POSITION: Zeigt die abgerufene Position von Baken an.

- WEATHER: Zeigt die abgerufenen Wetterbaken an.
- OBJECT: Zeigt das abgerufene Objekt von Baken an.
- ITEM: Zeigt das abgerufene Item von Baken an.
- STATUS: Zeigt den abgerufenen Status von Baken an.

OTHER: Zeigt die abgerufenen Pakete (außer den in APRS verwendeten) an.

RANGE LIMIT: Zeigt Baken von Stationen innerhalb der eingestellten Entfernung an.

ALTNET: Zeigt die abgerufenen Pakete an, die über Zieladresse in Alternate Nets festgelegt wurden.

#### <span id="page-40-3"></span>y **3 APRS MSG TEXT**

#### **Eingabe von Festtextzeichen.**

**Erklärung:** 8 Typen von Festtext mit bis zu 16 Zeichen können erstellt und in Nachrichten auf dem Display zur Nachrichtenbearbeitung kopiert werden.

#### <span id="page-41-1"></span>y **4 APRS MODEM**

#### **EIN/AUS-Einstellung des APRS-Modems.**

**Einstelloption:** OFF/ON

**Grundeinstellung:** OFF

#### **Erklärung:**

OFF: Schaltet die APRS-Funktion aus [OFF].

ON: APRS-Funktion auf [ON] schalten.

#### <span id="page-41-2"></span>y **5 APRS MUTE**

**AF Stummschaltung EIN/AUS-Einstellung für APRS-Empfangsband, wenn APRS-Funktion eingeschaltet ist.**

**Einstelloption:** ON/OFF

#### **Grundeinstellung:** OFF

**Erklärung:** Wenn die APRS-Funktion eingeschaltet ist, werden alle in dem Band, das als APRS-Empfangsband eingestellt ist, empfangenen Töne stummgeschaltet.

#### <span id="page-41-3"></span>y **6 APRS POPUP**

#### **Einstellen des Pop-ups für APRS-Empfang**

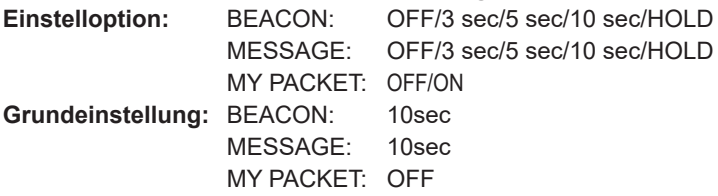

#### **Erklärung:**

Wenn eine APRS-Bake empfangen wird, wird der Inhalt in einem POPUP gezeigt.

- BEACON: Einstellung für die Zeit, die ein POPUP angezeigt wird, wenn eine Bake empfangen wird.
- MESSAGE: Einstellung für die Zeit, die ein POPUP angezeigt wird, wenn eine neue Nachricht empfangen wird.
- MY PACKET: Einstellung für die Zeit, die ein POPUP angezeigt wird, wenn eine selbst gesendete Bake (Relaiswelle) empfangen wird.

#### <span id="page-41-0"></span>y **7 APRS RINGER**

**Einstellung des Signaltons, wenn eine Nachricht oder Bake gesendet/empfangen wird.**

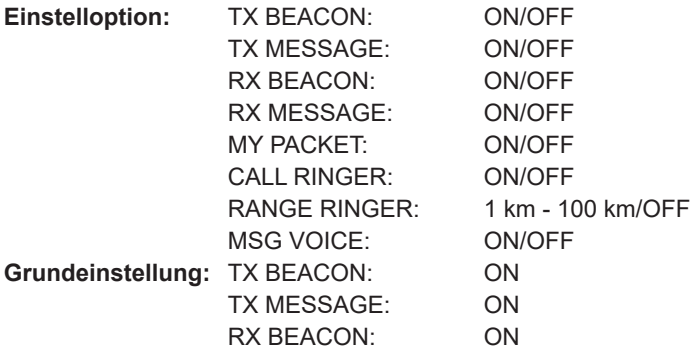

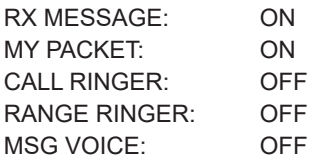

#### **Erklärung:**

Den Signalton für Senden/Empfang von APRS-Baken und Nachrichten einstellen, und die Bedingungen, unter denen er ertönt.

- TX BEACON: Damit wird der Klingelton festgelegt, wenn Ihre eigene Station eine Bake sendet. Wenn hier ON eingestellt ist, ertönt vor der Übertragung ein Klingelton.
- TX MESSAGE: Damit wird der Klingelton festgelegt, wenn Ihre eigene Station eine Nachricht sendet. Wenn hier ON eingestellt ist, ertönt vor der Übertragung ein Klingelton.
- RX BEACON: Damit wird der Klingelton festgelegt, wenn eine Bake von einer anderen Station empfangen wird. Wenn hier ON eingestellt ist, ertönt beim Empfang einer Bake ein Klingelton.
- RX MESSAGE: Damit wird der Klingelton festgelegt, wenn eine Nachricht von einer anderen Station empfangen wird. Wenn hier ON eingestellt ist, ertönt beim Empfang einer Nachricht ein Klingelton.
- MY PACKET: Damit wird der Klingelton festgelegt, wenn eine von Ihrer eigenen Station übertragene Bake (weitergeleitetes Signal) empfangen wird.
- CALL RINGER: Es ertönt ein Klingelton, wenn eine Bake von einer Station empfangen wird, deren Rufzeichen mit [**APRS**] → [**8 APRS RINGER (CS)**] im Setup-Menü festgelegt wurde.
- RANGE RINGER: Es ertönt ein spezieller Klingelton, wenn eine Bake empfangen wird, die in der Nähe Ihrer eigenen Station liegt. Wenn die Entfernung gewählt ist, ertönt ein spezieller Klingelton, wenn eine Bake von einer Station empfangen wird, die näher als die festgelegte Entfernung ist. Wenn OFF gewählt ist, wird die Entfernung nicht bestimmt.
- MSG VOICE: Der Inhalt der Nachricht wird vorgelesen. Wenn hier ON eingestellt ist, werden die Inhalte der Nachricht (Rufzeichen und Haupttext) vorgelesen, wenn eine Nachricht empfangen wird (das optionale Sprachmodul FVS-2 ist erforderlich).

#### <span id="page-42-0"></span>y **8 APRS RINGER (CS)**

## **Einstellen des Rufzeichens für CALL RINGER Einstelloptionen:**

\*\*\*\*\*\*-NN

: Rufzeichen (maximal 6 Zeichen)

NN: SSID (eine Zahl zwischen eins und 15 oder null)

#### **Erklärung:**

"**CALL RINGER**" unter [**APRS**] **→** [**7 APRS RINGER**] im Setup-Menü auf ON einstellen, um das Rufzeichen der Station festzulegen, bei der die spezielle Glocke erklingt. Es können maximal bis zu 8 Rufzeichen eingestellt werden.

#### <span id="page-43-0"></span>y **9 APRS TXDELAY**

#### **Stellt die Verzögerungszeit für den Datenversand ein.**

**Einstelloption:** 100 ms / 150 ms / 200 ms / 250 ms / 300 ms / 400 ms / 500 ms / 750 ms / 1000ms

#### **Grundeinstellung:** 250 ms

#### **Erklärung:**

Die Präambel (Verzögerungszeit der Datenübertragung), rechts gezeigt, kann für das Senden von APRS-Daten eingestellt werden.

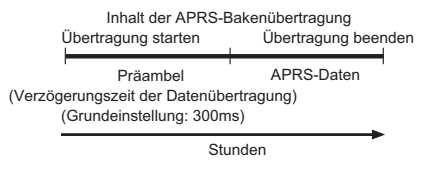

#### <span id="page-43-1"></span>y **10 APRS UNITS**

#### **Einheiteneinstellung für APRS-Display.**

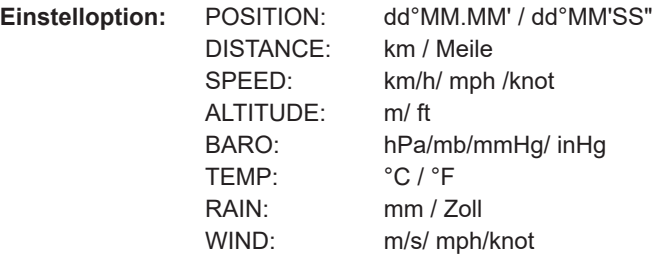

**Grundeinstellung:** Hängt von der Funkgerätversion ab.

## **Erklärung:**

Die Maßeinheit für geografische Länge/Breite (POSITION), DISTANCE, SPEED, ALTITUDE, Barometerdruck (BARO), Temperatur (TEMP), Niederschlag (RAIN) und Windgeschwindigkeit (WIND) einstellen.

POSITION: Einheitenanzeige für Minute von Länge/Breite (dd°mm'ss") kann geändert werden.

mm' wird in 1/100 Minute und ss" in Sekunden angezeigt.

- DISTANCE: Einheit kann auf [km] oder [mile] eingestellt werden.
- SPEED: Einheit kann auf [km/], [mile/h] oder [knot] eingestellt werden.
- ALTITUDE: Einheit kann auf [m] oder [feet] eingestellt werden.
- BARO: Einheit kann auf [hPa], [mb], [mmHg], [hPa] oder [inHg] eingestellt werden.
- TEMP: Einheit kann auf [°C] oder [°F] eingestellt werden.
- RAIN: Einheit kann auf [mm] oder [inch] eingestellt werden.
- WIND: Einheit kann auf [m/s], [mile/h] oder [knot] eingestellt werden.

#### <span id="page-44-0"></span>y **11 BEACON INFO**

#### **Einstellung der Sendebakeninformationen.**

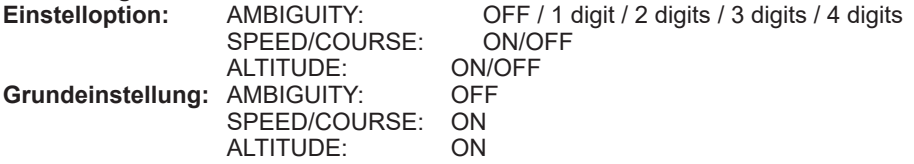

**Erklärung:** 

Diese Funktion dient zur Maskierung (Verdeckung) der Minuten und Sekunden Ihrer Position, wie in der nachstehenden Tabelle gezeigt, und beeinflusst damit die Genauigkeit der gesendeten Bakenposition.

Einstellung von AMBIGUITY auf [OFF] deaktiviert diese Funktion und stellt sicher, dass vollständige Positionsdaten gesendet werden.

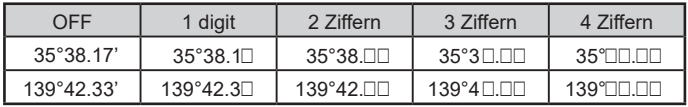

SPEED/COURSE: Wenn die Funktion auf [ON] eingestellt ist, werden Geschwindigkeitsund Richtungsinformationen gesendet. Wenn diese Funktion auf [OFF] eingestellt wird, werden Geschwindigkeits- und Richtungsinformationen nicht gesendet.

ALTITUDE: Wenn diese Funktion auf [ON] eingestellt ist, werden Höheninformationen gesendet. Wenn diese Funktion auf [OFF] eingestellt ist, werden

Höheninformationen nicht gesendet.

#### <span id="page-44-1"></span>**• 12 BEACON STATUSTXT**

#### **Eingabe von Statustext.**

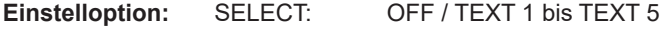

TX RATE:  $1/1$  bis  $1/8/1/2$ (FREQ) bis  $1/8$ (FREQ) TFXT 1: (Nicht eingegeben)

- TEXT 1: (Nicht eingegeben)<br>TEXT 2: (Nicht eingegeben)
- TEXT 2: (Nicht eingegeben)<br>TEXT 3: (Nicht eingegeben)
- TEXT 3: (Nicht eingegeben)<br>TEXT 4: (Nicht eingegeben)
- TEXT 4: (Nicht eingegeben)<br>TEXT 5: (Nicht eingegeben)
- (Nicht eingegeben)
- \* Bis zu 60 Zeichen können für Statustext in TEXT 1 bis TEXT 5 eingegeben werden.<br>FLFCT: OFF

**Grundeinstellung: SELECT:** 

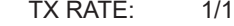

#### **Erklärung:**

SELECT: Den bei Senden einer Bake mitzusendenden Statustext wählen.

Auswahl von OFF (Aus) sendet die Bake ohne einen Statustext.

TX RATE: Einstellen, wie häufig ein Statustext mit einer APRS-Bake gesendet wird. Optionen zur Auswahl sind 1/1: jedes Mal, 1/2: einmal alle 2 Sendungen, bis zu 1/8: einmal alle 8 Sendungen, wenn ein Statustext mit einer Bake gesendet wird. Bei Einstellung auf 1/2(FREQ) bis 1/8(FREQ) wird der Statustext einmal im ausgewählten Intervall und die Frequenzinformationen werden jedes Mal gesendet.

#### <span id="page-45-0"></span>y **13 BEACON TX**

#### **Einstellung der Bakenübertragung.**

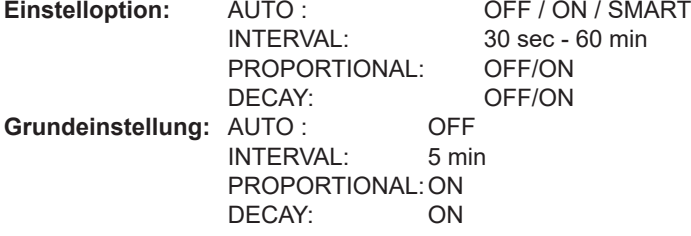

#### **Erklärung:**

Die Methode einstellen, über die die APRS BAKE automatisch gesendet wird.

- AUTO: OFF: Die Bake der eigenen Station wird nicht automatisch gesendet.
	- ON: Die Bake der eigenen Station wird automatisch gesendet. Es wird in einem Übertragungsintervall gesendet, das mit "INTERVAL" festgelegt wurde. Wenn "DECAY" jedoch auf ON eingestellt wird, wird das Sendeintervall allmählich bis auf maximal 30 Minuten erhöht, wenn sich die eigene Station nicht bewegt (stationär ist).
	- SMART: Automatische Übertragung mit der Funktion SmartBeaconing™ durchführen. Diese Einstellung kann nur gewählt werden, wenn die Statuseinstellung von [APRS]  $\rightarrow$  [28] SmartBeaconing] im Setup-Menü auf TYPE 1 - TYPE 3 eingestellt und [24 MY POSITION SET] auf GPS eingestellt ist.
- INTERVAL: Einstellung des Zeitintervalls zum automatischen Senden einer APRS-Bake. Wenn [APRS] → [28 SmartBeaconing] auf ON eingestellt wird, wird die Einstellung für INTERVAL ignoriert.
- PROPORTIONAL: OFF: Die Übertragung erfolgt in Übereinstimmung mit der unter [APRS] → [14 DIGI PATH SELECT] im Setup-Menü gewählten Adresse.
	- ON: Die Digipeater-Adresse, die in [APRS] → [14 DIGI PATH SELECT] im Setup-Menü eingestellt wird, wird beim Senden automatisch geändert (Ausdünnung). Wenn diese Funktion auf ON gesetzt ist, wird das Packet-Update für kurze Entfernungen detailliert ausgeführt, während die Relaisschritte auseinandergezogen werden, um bei langen Entfernungen eine Überlastung der Frequenz zu verringern.

Die Einstellungen werden unwirksam, wenn [APRS] → [14 DIGI PATH SELECT] auf OFF, FULL 1 und FULL 2 gesetzt wird.

- DECAY: OFF: Das Intervall der Übertragungszeit für die APRS-Bake wird nicht verlängert.
	- ON: Wenn DECAY auf ON eingestellt wird und die eigene Station in den Stoppmodus geht, wird das Übertragungszeitintervall der APRS-Bake allmählich verlängert (bis auf maximal 30 Minuten).

#### <span id="page-46-0"></span>y **14 DIGI PATH**

#### **Einstellung des Digipeater-Pfads.**

**Einstelloption:** OFF / WIDE1-1 / WIDE1-1,WIDE2-1 / PATH 1 / PATH 2 / PATH 3 / PATH 4 / FULL 1 / FULL 2

### **Grundeinstellung:** WIDE1-1

## **Erklärung:**

Eine Station zur Weiterleitung von Paketen wie Baken wird als Digipeater (von engl. digital repeater) bezeichnet.

Ein CALLSIGN oder ALIAS des Digipeaters wählen, der verwendet werden soll.

Bei diesem Funkgerät ist [WIDE1-1] (Einstellung für 1 Relaisstation) und [WIDE1-1/ WIDE2-1] (Einstellung für 2 Relaisstationen) die Grundeinstellung.

In [WIDE1-1, WIDE2-1] wird eine Übertragung zur ersten Digipeater-Station, festgelegt als WIDE1-1, und dann zur zweiten Digipeater-Station, festgelegt als WIDE2-1, weitergeleitet.

In den USA werden Digipeater-Statione, die von APRS verwendet werden, gewöhnlich über das \*New-Paradigm betrieben.

Die Ausgangswerte, die für dieses Funkgerät eingestellt werden, basieren auf denen für Digipeater-Stationen, die mit dem New-Paradigm arbeiten, da die meisten Digipeater-Stationen diese Methode unterstützen.

Um andere Relaismethoden zu verwenden, eine der Optionen PATH 1 bis PATH 4, FULL 1 oder FULL 2 auswählen und das CALLSIGN (Rufzeichen) oder den ALIAS eingeben.

\*Nähere Informationen zur "New N-Paradigm"-Methode enthält die folgende Website.

http://aprs.org/fix14439.html

## <span id="page-46-1"></span>y **15 DIGI PATH 1**

**Einstellung der Adressen des Digipeater-Pfads.**

**Einstelloption:** ADDRESS 1 ADDRESS 2

**Grundeinstellung:** –––––– ––

**Erklärung:** Die jeweiligen Adressinformationen (Rufzeichen und Alias) eingeben, wenn "PATH 1" in  $[APRS] \rightarrow [14 \text{ DIGI PATH}]$  im Setup-Menü ausgewählt ist.

Es können maximal bis zu 2 Adressen angegeben werden.

<span id="page-46-2"></span>y **16 DIGI PATH 2**

**Einstellung der Adressen des Digipeater-Pfads.**

**Einstelloption:** ADDRESS 1 ADDRESS 2

**Grundeinstellung:** –––––– ––

**Erklärung:** Die jeweiligen Adressinformationen (Rufzeichen und Alias) eingeben, wenn "PATH 2" in  $[APRS] \rightarrow [14 \text{ DIGI PATH}]$  im Setup-Menü ausgewählt ist.

Es können maximal bis zu 2 Adressen angegeben werden.

#### <span id="page-47-0"></span>y **17 DIGI PATH 3**

**Einstellung der Adressen des Digipeater-Pfads.**

**Einstelloption:** ADDRESS 1 ADDRESS 2

**Grundeinstellung:** –––––– ––

**Erklärung:** Die jeweiligen Adressinformationen (Rufzeichen und Alias) eingeben, wenn "PATH 3" in [APRS] → [14 DIGI PATH] im Setup-Menü ausgewählt ist.

Es können maximal bis zu 2 Adressen angegeben werden.

<span id="page-47-1"></span>y **18 DIGI PATH 4**

#### **Einstellung der Adressen des Digipeater-Pfads.**

**Einstelloption:** ADDRESS 1 ADDRESS 2

**Grundeinstellung:** –––––– ––

**Erklärung:** Die jeweiligen Adressinformationen (Rufzeichen und Alias) eingeben, wenn "PATH 4" in [APRS] → [14 DIGI PATH] im Setup-Menü ausgewählt ist.

Es können maximal bis zu 2 Adressen angegeben werden.

<span id="page-47-2"></span>y **19 DIGI PATH FULL 1**

#### **Einstellung der Adressen des Digipeater-Pfads.**

**Einstelloption:** ADDRESS 1 bis ADDRESS 8

**Grundeinstellung:** –––––– ––

**Erklärung:** Die jeweiligen Adressinformationen (Rufzeichen und Alias) eingeben, wenn "FULL 1" in [APRS] → [14 DIGI PATH] im Setup-Menü ausgewählt ist.

Es können maximal bis zu 8 Adressen angegeben werden.

<span id="page-47-3"></span>y **20 DIGI PATH FULL 2**

**Einstellung der Adressen des Digipeater-Pfads.**

**Einstelloption:** ADDRESS 1 bis ADDRESS 8

**Grundeinstellung:** –––––– ––

**Erklärung:** Die jeweiligen Adressinformationen (Rufzeichen und Alias) eingeben, wenn "FULL 2" in [APRS] → [14 DIGI PATH] im Setup-Menü ausgewählt ist.

Es können maximal bis zu 8 Adressen angegeben werden.

## <span id="page-48-0"></span>y **21 CALLSIGN (APRS)**

#### **Legt das Rufzeichen Ihrer Station fest.**

### **Erklärung:**

Das CALLSIGN der eigenen Station registrieren, das für APRS-Kommunikation benötigt wird.

APRS-Daten können gesendet werden, wenn ein CALLSIGN für die eigene Station nicht registriert ist.

Ein CALLSIGN muss unbedingt registriert werden.

Wenn ein CALLSIGN für die eigene Station registriert ist, wird es auf dem LCD angezeigt, wenn die Leistung dieses Funkgeräts eingeschaltet wird.

Ein CALLSIGN wie nachstehend gezeigt registrieren.

 $*****$  – NN

: CALLSIGN (bis zu 6 Zeichen)

NN: Nummer (eine Zahl zwischen 1 bis 15, oder keine SSID.)

Eingabe von [–9] nach dem CALLSIGN wird im normalen mobilen Gebrauch empfohlen.

### <span id="page-48-1"></span>y **22 MESSAGE GROUP**

#### **Gruppenfiltereinstellung für APRS MSG GROUP-Empfangsnachrichten.**

**Einstelloptionen:** Ein Filter kann für den Empfang von Nachrichten mit einem festgelegten Gruppencode (ALL oder CQ) eingestellt werden.

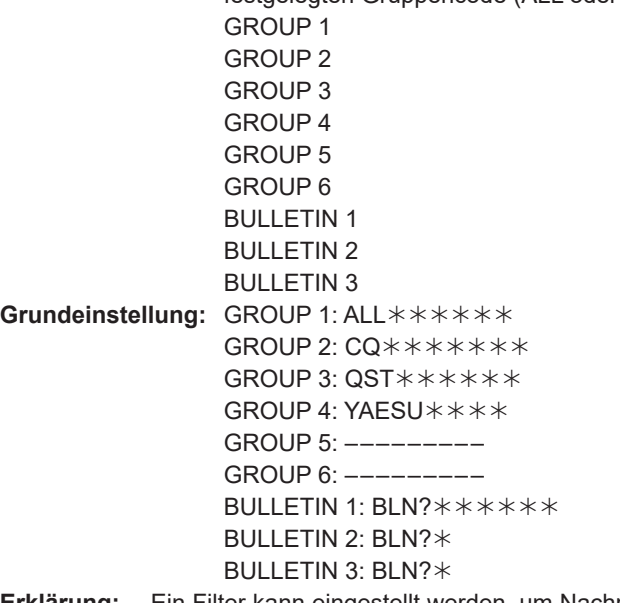

**Erklärung:** Ein Filter kann eingestellt werden, um Nachrichten mit einem festgelegten Gruppencode (ALL oder CQ) zu empfangen. (ALL, CQ, QST und YAESU sind in Grundeinstellungen ausgewählt.) "\*": Dient als Platzhalter für jedes empfangene Zeichen.

# <span id="page-49-0"></span>**• 23 MESSAGE REPLY<br>Finstellontion:** REPLY

 $Einstein:$ CALL SIGN REPLAY TEXT **Grundeinstellung:** REPLY : OFF CALLSIGN: \*\*\*\*\*\*\*-\*\* REPLAY TEXT: –

#### **Erklärung:**

Beim Empfang einer Nachricht kann automatisch eine im Voraus eingerichtete Antwortnachricht versendet werden. "CALLSIGN" eingeben, um automatisch an eine bestimmte Station zu antworten.

- REPLY : OFF: Beim Empfang einer Nachricht wird automatisch eine Antwortnachricht zurückgesendet.
	- ON: Beim Empfang einer Nachricht wird keine Antwortnachricht zurückgesendet.
- CALLSIGN: Nur einstellen, wenn nur auf eine Station mit einem bestimmten APRS-Rufzeichen geantwortet wird.

REPLAY TEXT: Die automatische Antwortnachricht eingeben.

#### <span id="page-49-1"></span>y **24 MY POSITION SET**

**Einstellung der Stationsposition.**

**Einstelloption:** GPS / MANUAL

**Grundeinstellung:** GPS

#### **Erklärung:**

Einstellen, ob Positionsdaten der eigenen Station über GPS abgerufen oder manuell eingegeben werden.

GPS: Die Position der eigenen Station automatisch über GPS erfassen.

MANUAL: Die Position der eigenen Station manuell festlegen.

#### y **25 MY POSITION**

#### **Einstellung des Längen- und Breitengrads der eigenen Station.**

**Einstelloption:** LATITUDE

**LONGITUDE** 

#### **Grundeinstellung:** GPS

#### **Erklärung:**

Den Längen- und Breitengrad der eigenen Station eingeben, wenn "MANUAL" in [APRS]  $\rightarrow$  [24 MY POSITION SETI im Setup-Menü ausgewählt ist.

#### <span id="page-49-2"></span>y **26 MY SYMBOL**

#### **Symboleisntellung für die eigene Station**

**Einstelloption:** Symbol

Grundeinstellung: ICON 1: <a>
ICON 1:<a>
ICON 1:</a>
ICON 1:</a>
ICON 1:</a>
ICON 1:</a>
ICON 1:</a>
ICON 1:</a>
ICON 1:</a>
ICON 1:</a>
ICON 1:</a>
ICON 1:</a>
ICON 1:</a>
ICON 1:</a>
ICON 1:</a>
ICON 1:</a>
ICON 1:</a>
I

ICON 2: **AR** I/RI Wohnmobil

ICON 3:  $\leftarrow$  [/-] Haus-QTH (VHF)

ICON 4: Funkgeräte

**Erklärung:** Das für die eigene Station zu sendende Symbol einstellen.

#### <span id="page-50-0"></span>**• 27 POSITION COMMENT**

#### **Stellt die Positionskommentarfunktion ein.**

**Einstelloption:** Off Duty/En Route/In Service/Returning/Committed/Special/Priority/ Custom 0/Custom 1/Custom 2/Custom 3/Custom 4/Custom 5/ Custom 6/Emergency!

**Grundeinstellung:** Off Duty

**Erklärung:** Den Positionskommentar (Standardnachricht) wählen, der in Baken der eigenen Station integriert wird.

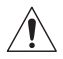

**Wählen Sie** [**EMERGENCY!**] **nur, wenn es einen ernsthaften Notfall wie einen Unfall oder eine Naturkatastrophe gibt!.**

#### <span id="page-50-1"></span>y **28 SmartBeaconing**

#### **Einstellungen für SmartBeaconing**

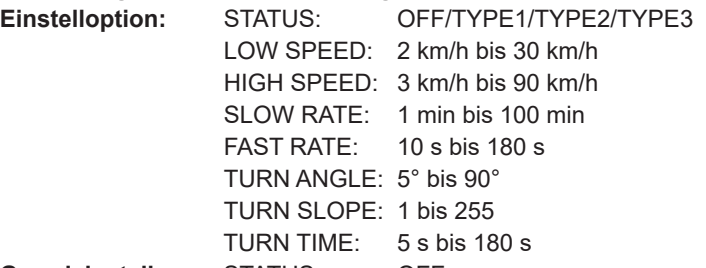

**Grundeinstellung:** STATUS: OFF

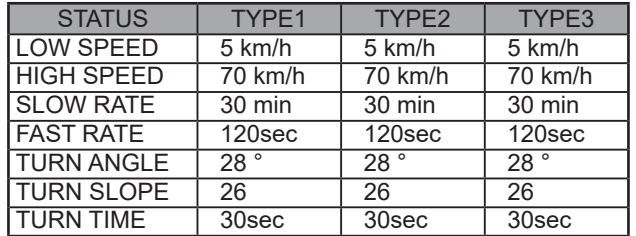

#### **Erklärung:**

SmartBeaconing™ ist eine Funktion, die eine APRS-Bake effizient sendet, einschließlich der Position, Geschwindigkeit und Bewegungsrichtung der eigenen Station. Die Informationen basieren auf Daten von einem GPS-Satellitenempfänger.

Den STATUS auf TYPE1, TYPE2 oder TYPE3 einstellen. [**APRS**] → [**24 MY POSITION SET**] auf "GPS" einstellen und die Option "**AUTO**" unter [**APRS**] → [**13 BEACON TX**] auf "SMART" einstellen, um die SmartBeaconing™-Funktion zu aktivieren.

STATUS: SmartBeaconing™ funktioniert nur, wenn STATUS auf TYPE1, TYPE2 oder TYPE3 eingestellt ist.

STATUS auf OFF einstellen, um SmartBeacon™ zu aktivieren.

Die SmartBeaconing-Funktion des Funkgeräts hat drei identische Grundeinstellungen (TYPE 1 bis TYPE 3), die passend zur eigenen Situation geändert und gespeichert werden können.

- LOW SPEED: Wenn die Geschwindigkeit niedriger als eingestellt ist, werden BAKEN in Zeitintervallen eingestellt in [SLOW RATE] gesendet. Die Einheiten für die Geschwindigkeit können in Setup-Menü-Option [**APRS**] → [**10 APRS UNIT**] eingestellt werden.
- HIGH SPEED: Wenn die Geschwindigkeit höher als eingestellt ist, werden BAKEN in Zeitintervallen eingestellt in [FAST RATE] gesendet. Die Einheiten für die Geschwindigkeit können in Setup-Menü-Option [**APRS**] → [**10 APRS UNIT**] eingestellt werden.
- SLOW RATE: BAKEN-Sendezeitintervall, wenn die Geschwindigkeit unter die Einstellung für [LOW SPD] sinkt.
- FAST RATE: BAKEN-Sendezeitintervall, wenn die Geschwindigkeit über die Einstellung für [HIGH SPD] steigt.
- TURN ANGLE: Den Mindestwert für Winkeländerungen einstellen, wenn sich die Bewegungsrichtung ändert.
- TURN SLOPE: Den Koeffizient zur automatischen Änderung des Winkels einstellen, der Änderungen in der Bewegungsrichtung entsprechend der Geschwindigkeit beurteilt.

Je höher die Werteinstellung des Koeffizienten, desto größer der Beurteilungswinkel bei Bewegung mit niedriger Geschwindigkeit.

1 bis 255 (X10)°/GESCHWINDIGKEIT

(Wenn die echte Zahl für Einheiten der Drehneigung auf 1/10 eingestellt ist, ist dies mit der Einheiteneinstellung identisch, die bei Funkgeräten der Serie LLC von HamHUD Nichetronix verwendet wird.)

TURN TIME: Das Zeitlimit einstellen, bis die nächste BAKE gesendet werden kann, nachdem eine BAKE bei Erfassen einer Zeitänderung (Bakenfunktion mit variabler Rate) oder Richtungswinkeländerung ("Corner Pegging") des sich bewegenden Objekts/Person seit der letzen Positionsmeldung gesendet wird.

#### **Vorsicht**

Wenn SmartBeaconing™ mit verschiedenen Timings betrieben werden soll, können die Parameter für die Einstellungen TYPE1 bis TYPE3 geändert werden.

Beim Ändern von Parametern ist darauf zu achten, Parameter für SmartBeaconing- und DIGI PATH-Einstellungen auf geeignete Bakensendeintervalle einzustellen, um Signalstau auf dem Kommunikationskanal zu vermeiden.

## <span id="page-51-0"></span>y **29 SORT FILTER**

## **Einstellung der Sortierfunktion/Filterfunktion.**

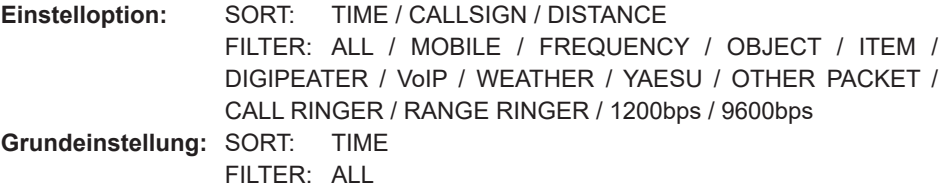

#### **Erklärung:**

Damit wird die Sortierbedingung für die Anzeigereihenfolge der Stationsliste festgelegt und es wird die Bakenart gewählt, die in der Stationsliste angezeigt werden soll.

SORT: Die Sortierbedingung für die Anzeigereihenfolge der Stationsliste auswählen.

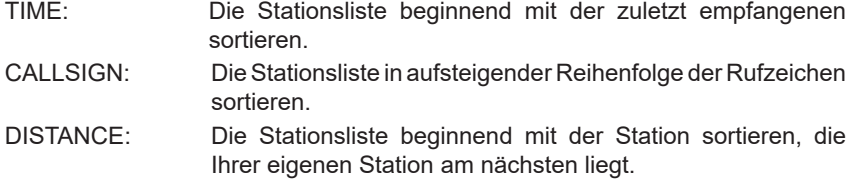

FILTER: Die Art der Bake wählen, die in der Stationsliste angezeigt werden soll.

- ALL: Alle empfangenen Baken werden angezeigt.
- MOBILE: Es werden nur die Mobilstationen angezeigt.

FREQUENCY: Es werden nur Stationen mit Frequenzinformationen angezeigt.

OBJECT/ITEM: Es werden nur Objektstationen und Itemstationen angezeigt.

- DIGIPEATER: Es werden nur Digipeater-Stationen angezeigt.
- VoIP: Es werden nur VOIP-Stationen wie etwa WIRES angezeigt.
- WEATHER: Es werden nur meteorologische Stationen angezeigt.
- YAESU: Es werden nur Stationen angezeigt, die Funkgeräte von Yaesu nutzen.
- OTHER PACKET: Es werden nur RAW-NMEA-Datenstationen, Statusstationen und Nicht-APRS-Packet-Informationen, die nicht analysiert werden können, angezeigt. "OTHER" unter [**APRS**] → [**2 APRS FILTER**] im Setup-Menü auf ON setzen, um Nicht-APRS-Pakete anzuzeigen, die nicht analysiert werden können.
- CALL RINGER: Es werden nur Informationen der Rufzeichenrufton-Stationen angezeigt, die unter [**APRS**] → [**8 APRS RINGER (CS)**] im Einrichtungsmenü festgelegt wurden.
- RANGE RINGER: Es werden nur Informationen von Stationen angezeigt, die gemäß den Einstellungen von "RANGE RINGER", die unter [**APRS**] → [**7 APRS RINGER**] im Setup-Menü festgelegt wurden, als Stationen in der Nähe gelten.

1200 bps: Es werden nur empfangene Stationen angezeigt, die Packets mit 1200 Bit/s nutzen.

9600 bps: Es werden nur empfangene Stationen angezeigt, die Packets mit 9600 Bit/s nutzen.

#### **Tipps**

- [**F(SETUP)**] → [**SORT**] im Funktionsmenü der Stationsliste berühren, um die Stationsliste zu sortieren.
- Wenn nach dem Sortieren eine neue Bake empfangen wird, wird diese ohne sortiert zu werden oben auf der Liste hinzugefügt. Wenn das Funkgerät ausgeschaltet wird, wird die ursprüngliche Einstellung der Sortierreihenfolge wiederhergestellt.

#### <span id="page-53-0"></span>y **30 VOICE ALERT**

#### **Einstellen der Funktion Sprachwarnung.**

**Einstelloption:** VOICE ALERT: NORMAL / TONE SQL / DCS / RX-TSQL / RX-DCS TONE SOL: 88.5 Hz bis 254.1 Hz DCS: 023 bis 754 **Grundeinstellung:** VOICE ALERT: TIME TONE SQL: ALL DCS: 023

#### **Erklärung:**

Dies ist eine Funktion zur Audio-Benachrichtigung, die das Vorhandensein anderer Stationen ankündigt, die über Sprachkommunikationen kommunizieren können.

VOICE ALERT: Den Betrieb der Sprachwarn-Funktion einstellen.

- NORMAL: Die Funktion Sprachwarnung wird abgeschaltet.
- TONE SQL: Zum Senden und Empfangen von Sprachsignalen wird ein Tonsquelch verwendet. Ein Tonsignal wird auch beim Senden von APRS-Daten angehängt.
- DCS: DCS wird beim Senden und Empfangen von Sprachsignalen verwendet. Der DCS-Code wird auch beim Senden von APRS-Daten angehängt.
- RX-TSQL: Auch wenn beim Senden und Empfangen von Sprachsignalen ein Tonsquelch verwendet wird, wird beim Senden von APRS-Daten kein Tonsignal angehängt.
- RX-DCS: Auch wenn beim Senden und Empfangen von Sprachsignalen DCS verwendet wird, wird beim Senden von APRS-Daten kein DCS-Code angehängt.
- TONE SQL: Die für die Sprachwarn-Funktion verwendete Tonfrequenz einstellen.
- DCS: Den für die Sprachwarn-Funktion verwendeten DCS-Code einstellen.

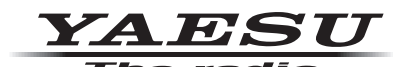

Copyright 2020 YAESU MUSEN CO., LTD. Alle Rechte vorbehalten.

Nachdruck oder Vervielfältigung dieser Anleitung,ob ganz oder teilweise, ist ohne ausdrückliche Genehmigung von YAESU MUSEN, CO., LTD., verboten.

#### **YAESU MUSEN CO., LTD.**

Tennozu Parkside Building 2-5-8 Higashi-Shinagawa, Shinagawa-ku, Tokyo 140-0002 Japan

#### **YAESU USA**

6125 Phyllis Drive, Cypress, C A 90630, U.S.A.

#### **YAESU UK**

Unit 12, Sun Valley Business Park, Winnall Close Winchester, Hampshire, SO23 0LB, U.K. 2006-A